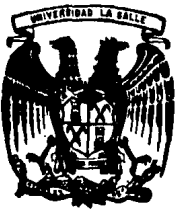

## UNIVERSIDAD SALLE

**ESCUELA DE CONTADURIA** Y ADMINISTRACION INCORPORADA A LA U.N.A.M

"EL ORDENADOR ELECTRONICO COMO INSTRUMENTO DE OPTIMIZACION EN LA EVALUACION DE PROYECTOS DE INVERSION"

> SEMINARIO DE INVESTIGACION **CONTABLE** Que para obtener el Título de LICENCIADO EN CONTADURIA S. P.  $\mathbb{R}$ E E N T **A VARGAS DURAN ALFREDO**

> > *IESIS CON*

**FALLA DE ORIGEN** 

MEXICO, D.F.

1987

30060

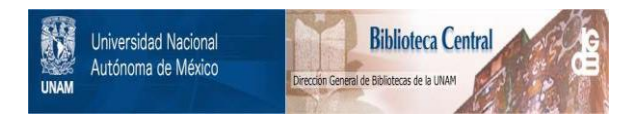

# **UNAM – Dirección General de Bibliotecas Tesis Digitales Restricciones de uso**

# **DERECHOS RESERVADOS © PROHIBIDA SU REPRODUCCIÓN TOTAL O PARCIAL**

Todo el material contenido en esta tesis está protegido por la Ley Federal del Derecho de Autor (LFDA) de los Estados Unidos Mexicanos (México).

El uso de imágenes, fragmentos de videos, y demás material que sea objeto de protección de los derechos de autor, será exclusivamente para fines educativos e informativos y deberá citar la fuente donde la obtuvo mencionando el autor o autores. Cualquier uso distinto como el lucro, reproducción, edición o modificación, será perseguido y sancionado por el respectivo titular de los Derechos de Autor.

# INDICE

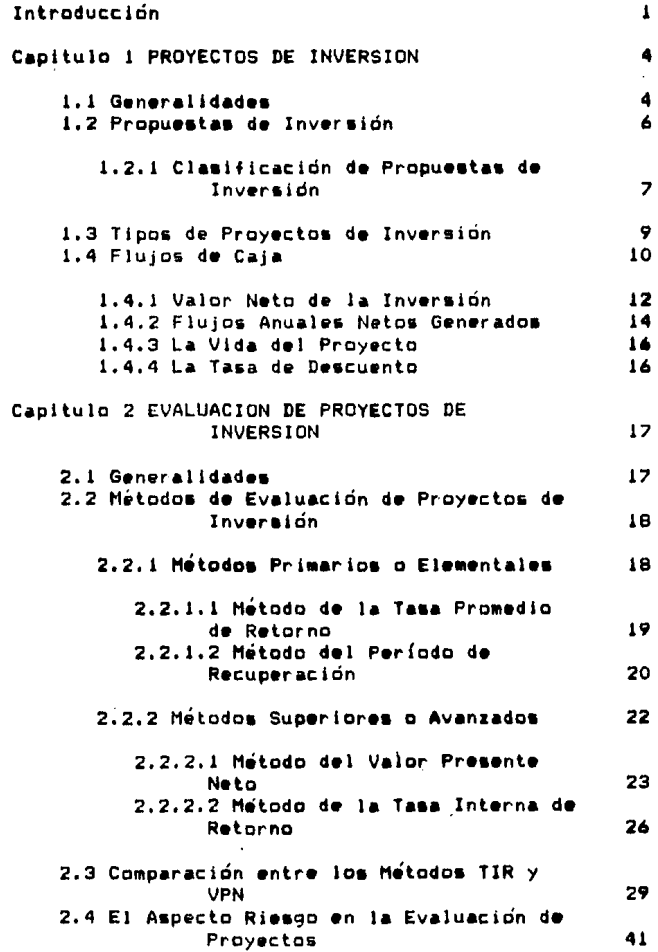

l,

 $\boldsymbol{J}$ 

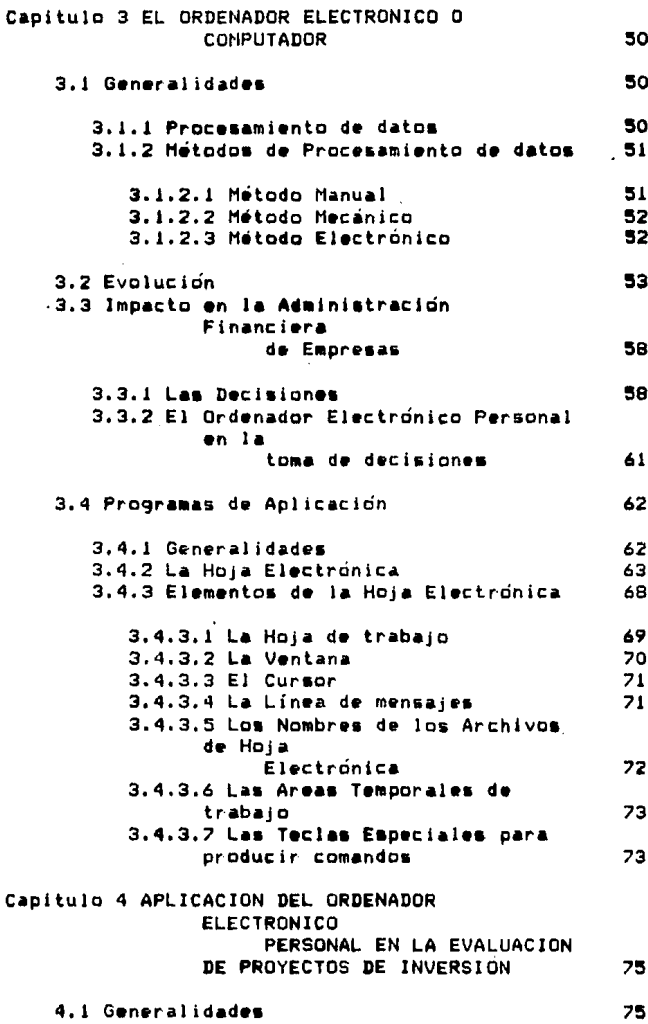

 $\mathbf c$ 

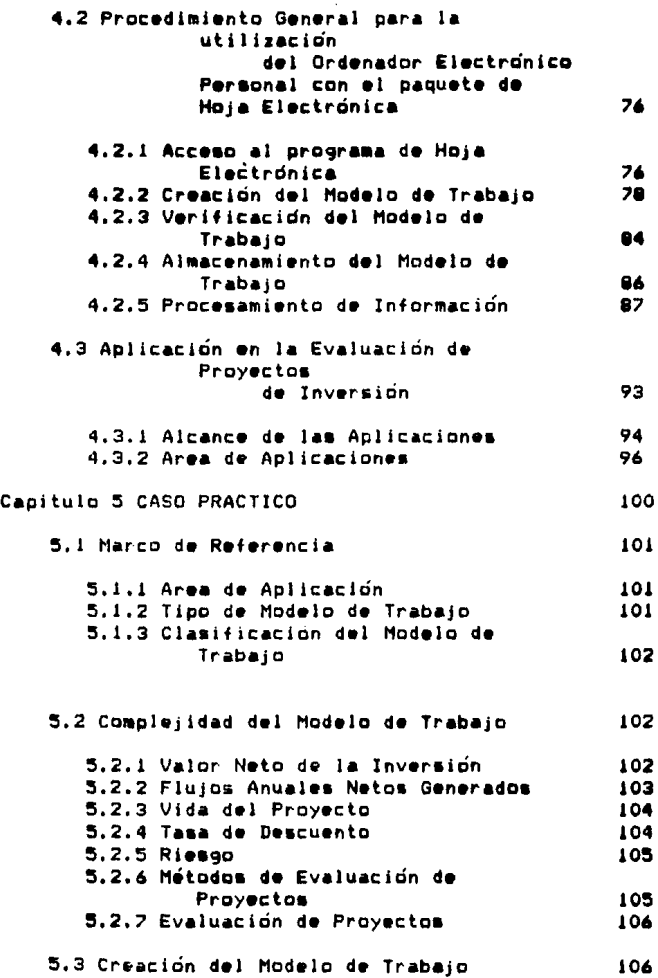

 $\mathcal{L}_{\text{max}}$  , and the state of the state of the state of the state of the state of the state of the state of the state of the state of the state of the state of the state of the state of the state of the state of the st

 $\label{eq:1} \left\langle \hat{\rho} \right\rangle_{\rm LPA} = \left\langle \hat{\rho} \right\rangle_{\rm LPA} = \left\langle \hat{\rho} \right\rangle_{\rm LPA}$ 

 $\bar{\bar{z}}$ 

 $\tilde{\mathcal{G}}$ 

 $\gamma$  , and  $\gamma$  . Then

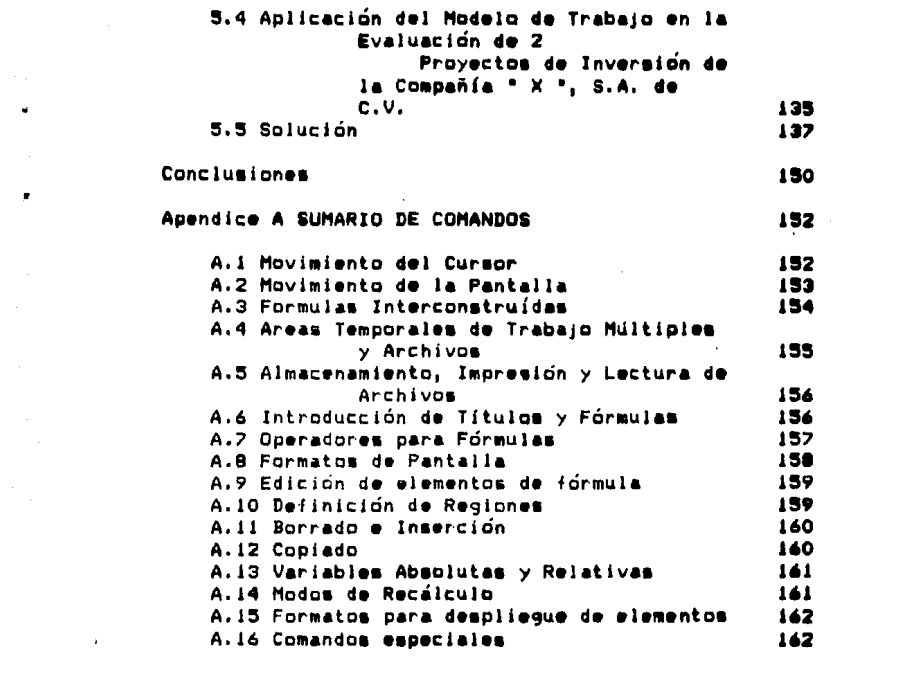

#### **INTRODUCCION**

Es. indudable la importancia que actualmente representa el papel del administrador financiero en el contexto económico de una empresa, sea ésta pública o privada, grande, mediana o pequeña, y en general, cualquier ente que por su naturaleza esté obligado a maneiar aspectos monetarios.

 $\overline{\phantom{a}}$ 

También es ciento que el ritmo actual de crecimiento y desarrollo del mundo moderno exige constantemente una cada vez más práctica y eficiente toma de decisiones en el menor tiempo posible y que considere todas, o casi todas, las alternativas inherentes.

Surge entonces la necesidad de contar con algún elemento que sirva de herramienta personal bara. optimizar la toma de decisiones, en el aspecto financiero, sin tener que consultar y/o acudir forzosamente a programas específicos de aplicación muy complejos que requieran los conocimientos de gente especializada y que además, dichos programas no sean

 $-1 -$ 

factibles de adaptarse en su totalidad, a los requerimientos de información solicitados.

Esta herramienta personal la constituyen las computadoras personales.

 $\overline{a}$ 

Es objeto de este seminario de investigación, el presentar de una manera general, la aplicación práctica y el impacto de las computadoras personales. Como apoyo a la utilización de las técnicas superiores de evaluación de provectos de inversión con la finalidad de contar con los elementos indispensables para una toma de decisiones acorde a las exigencias del mundo  $arth(1)$ 

El desarrollo del seminario intenta quiar al lector de tal forma que en primera instancia sea introducido en el campo financiero, y una vez ubicado en este, tenga un panorama general de lo que son los orovectos inversión y de los métodos de l **DAPA** evaluarios, para posteriormente situario en el mundo del procesamiento electrónico de la información prientado al area del administrador financiero.

Mac adelante. se realiza una i integración

 $-2 -$ 

específica y definida de las aplicaciones financieras así como de las ventajas y desventajas que se pueden llegar a obtener con el manejo de las computadoras personales.

Finalmente, con la elaboración de un caso práctico ; y las conclusiones inherentes al seminario, se pretende aportar un elemento que sea de verdadera utilidad para quien lo consulte.

#### Capítulo 1

復

#### PROYECTOS DE INVERSION

## 1.1 Generalidades

Debido a que normalmente existe la actitud entre las personas de reservar para un período futuro parte de sus bienes económicos utilizables en el presente y a que a tal actitud puede considerársele como sacrificio del consumo actual con miras a un consumo futuro, las mismas personas otorgan un premio a quienes están: resueltos a ahorrar hoy para utilizar en un futuro el uso de los bienes ahorrados, más el premio otorgado.

De esta manera, nace la tama de interés y con élla, el cambiante valor del dinero a través del tiempo.

من المستحقة المستري المرين من المستقرر المستقرر المرين المستحدة المستحدث المستحدة المستحدة المستحدة

 $\label{eq:2.1} \omega \leftarrow \alpha \left( \gamma \left( \alpha \right) + \gamma \right) \left( \alpha \left( \alpha \right) \right) \left( \alpha \left( \alpha \right) + \gamma \right) \left( 2 \gamma \left( \beta \right) \right) \left( \alpha \left( \beta \right) \right) \left( \alpha \right)$ 

El valor del dinero en el tiempo confirma el hecho de que aquél tiene un costo llamado interés, así como la tierra, renta; la mano de obra, salario; y el riesgo de los propietarios, utilidad. El dinero es un bien economico porque es util y escaso. El tener dinero ocioso tiene un costo.

 $\label{eq:2.1} \frac{1}{\sqrt{2}}\left(\frac{1}{\sqrt{2}}\left(\frac{1}{\sqrt{2}}\right)^2\right)^{1/2} \left(\frac{1}{\sqrt{2}}\left(\frac{1}{\sqrt{2}}\right)^2\right)^{1/2} \left(\frac{1}{\sqrt{2}}\left(\frac{1}{\sqrt{2}}\right)^2\right)^{1/2} \left(\frac{1}{\sqrt{2}}\right)^{1/2}$ 

 $\sim 10^{11}$  mass  $\sim 10^{11}$ 

Baio las premisas anteriores, se procederá a definir el concepto de inversión.

Una inversion es un conjunto de recursos que tendran efectos y beneficios (o perdidas) - en determinados períodos o intervalos de tiempot o bien. el sacrificio de una satisfacción presente, a cambio de un rendimiento futuro.

Un proyecto de inversión son los recursos que la administración de una empresa vía presupuesto de capital separa o dispone para una aplicación definida.

Debemos entender por presupuesto de capital todo  $\bullet$ 1 proceso de planeamiento de los gastos cuyas utilidades se espera que se extiendan más alla de un año, es decir, a largo plazo, lo cual nos enfoca a desembolsos de capital referentes a activos fijos.

 $-5 -$ 

Es conveniente puntualizar que el presupuesto potimo de capital- nivel de inversión que eleva al máximo el valor actual de la empresa -en determinado simultáneamente por la interacción de las fuerzas de la oferta y la demanda en condiciones de incertidumbre.

La incertidumbre entra en la decisión porque es imposible conocer exactamente el costo del capital o el fluio de ingresos que se generará en el proyecto.

Asimismo, se enfatiza en que el presupuesto dè capital es, dentro de la estructura financiera de cualquier empresa, una de las areas más importantes en cuanto a la toma de decisiones que llegan a definir un curso de acción y desarrollo a futuro.

## 1.2\_Propuestas\_de\_Inversión

Una propuesta es la opción de inversión que se le presenta a la empresa con la finalidad de obtener una adecuada aplicación de sus recursos financieros.

- 6

1.2.1 Clasificación de Propuestas de Inversión

Como primer paso del proceso de presupuesto de capital, será necesario elaborar una lista de las nuevas inversiones propuestas, la cual deberá incluir los elementos necesarios para la evaluación!. En términos generales, las propuestas sobre adquisiciones se pueden agrupar dentro de las siguientes categorías:

 $1.1$ Inversiones para reemplazamiento.

 $2.$ Inversiones para expansion.

- Capacidad Adicional.
- Nuevas Líneas de Productos.
- $3.$ Inversiones para Modernización.
- 4. Inversiones Estratégicas.

La primera categoría comprende todas aquellas decisiones de substitución de activos. los cuales normalmente se desgastan y se vuelven obsoletos con el

 $-7 -$ 

simple transcurso del tiempot por lo general. los. resultados de este tipo de inversiones pueden. prédecirse con un alto grado de seguridad debido a que las empresas, tienen una visión confiable de los costos y repercusiones en el caso de no efectuar el reemplazamiento.

Como eiemplo de la segunda categoría, en el primer caso, se puede pensar en la posibilidad de que una empresa deseara ampliar su capacidad instalada E1 incorporando nuevas máquinas a su establecimiento. grado de incertidumbre es un factor que interviene claramente en este tipo de decisiones, sin embargo, la empresa cuenta con la experiencia y conocimiento en cuanto al funcionamiento y rendimiento de las máquinas antes de realizar la ampliación lo cual le da una base más o menos solida al momento de tomar la decisión; en el segundo caso, la expansión a nuevas líneas de productos contempla un alto grado de incertidumbre debido a que la base para tomar la decisión, tiene su fundamento en información obtenida de estimaciones y no de experiencias.

La tercera clasificación engloba las decisiones

 $-8 -$ 

referentes a adiciones a activos con la finalidad de hater más eficiente su funcionamiento sin implicar necesariamente una expansión; v.gr. compra de nuevas aplicaciones de software para el equipo de cómputo de una empresa.

La última categoría comprende intangibles y un. ejemplo sería una propuesta de instalación de un sistema de circuito cerrado de ambientación musical con la finalidad de aumentar la productividad y elevar el estado de ánimo de los trabajadores de una empresa.

#### 1.3 Jipos de Proxectos de Inversión

and the state of the state of the state of the state of the

En muchas empresas hay más propuestas de inversión que las que la empresa misma es capaz. o tiene deseos. de financiar; por lo anterior, deberan seleccionarse las más viables con un anteproyecto, y de ellos elaborarse proyectos adecuadamente estructurados y perfectamente definidos como para poder efectuar una correcta evaluación de los mismos.

-9-

hecho, existen 2 tipos d• proy•ctos de inversion a considerant

1, Proyectos Mutuamente Excluyentes.- Son Metodos Alternativos de hacer el mismo trabajo, es decir, la aceptación de uno de estos provectos elimina necesariamente todos los demás que pertenezcan al mismo ~rupo.

2. Proyectos Independientes.- Son aquellos cuya aceptación no implica la eliminación forzosa de otros proyectos, Y• que •• manejan separadamente, empero, pueden Interactuar con ellos.

#### 1.4\_Eluios\_de\_Caia

Previo a la evaluación de cualquier proyecto de inversion, es indispensable considerar los flujos de caja, elaborando los presupuestos correspondientes.

El presupuesto de caja, permite que la empresa programe sus necesidades de efectivo a corto plazo. Se

 $-10 -$ 

debe prestar atención tanto a la planeación de excedentes, como de deficits de caja.

أكاري والمتعارض والمستحدث والمتعارفات

Una empresa que espere tener un excedente de caja puede programar inversiones a corto plazo, en tanto que una empresa que espere déficits, debe planear la forma de obtener financiamiento tambien en el corto plazo.

El presupuesto de caja ofrece al administrador financiero una visión clara de la ocurrencia tanto de entradas como de salidas de caja previstas para un perlada dada.

Anteriormente el presupuesta de caja ae proyectaba para cubrir un lapso de un añol sin embargo, en una época inflacionaria como la actual, se hace necesario revlaarla can una periodicidad mayor.

La• flujos de comprenden: caja de de cualquier proyecto

El Valar Neta de la Inversión.

Los Flujos Anuales Netos que se espera obtener de la inversión, además del valor de desecho del proyecto, si lo tuviere.

$$
-11 -
$$

- La vida del provecto.

and a support of a series of series of the

- La taxa de descuento.

#### 1.4.1 Valor Neto de'la Inversión

El Valor Neto de la Inversión no se puede considerar solamente como el desembolso original requerido para iniciar el proceso de inversión, ya que este valor no es necesariamente el costo que se registra en contabilidad; esto es debido a múltiples factores. de los cuales se citaran algunos a continuacion:

- Los costos de oportunidad no son reconocidos en contabilidad financiera, sin embargo sí deben considerarse en una decisión de inversión; por ejemplo, si se está analizando la conveniencia de vender una empresa o seguir operandola, la decisión en esta segunda opción, tendría como costo de oportunidad el importe del producto de la venta que no se está efectuando; evidentemente

 $-12 -$ 

este costo no existirá en los registros contables de la empresa.

- Los costos eliminables derivados de una decisión de reemplazo de equipo deberán ser considerados para efectos del cálculo de la inversión neta, ya que suponiendo que nosotros desearamos invertir en equipo nuevo, el equipo usado sería vendido lo cual evitará la necesidad de efectuar desembolacs por concepto de reparaciones para que dicho activo pudiera continuar prestando servicio. Este costo eliminable reducirá el valor neto de la inversión una vez considerado el efecto fiscal de no poder deducir el gasto por reparación del activo usado al no haberse incurrido.
- Los estímulos fiscales establecidos en la Ley del Impuesto sobre la Renta referentes a depreciación acelerada y deducción adicional tambien deberán ser considerados para efectos del calculo de la inversion neta ya que dichos estímulos originaran una diferencia mas entre el costo contable del activo, el cual seguiría siendo el desembolso original, y el valor neto de  $1<sub>a</sub>$ inversion

 $-13 -$ 

considerada para fines de evaluación, el cual sería disminuido por este estímulo fiscal.

Es conveniente señalar la importancia que reviste el determinar correctamente el valor de la inversion. enfatizando que su estimación, en terminos generales. es una tarea menos ardua que proyectar sus beneficios a futuro debido a que menos riesgo e incertidumbre estan involucrados; sin embargo, puesto que la cuantía de esta inversión es considerable, cualquier omisión puede afectar la rentabilidad del provecto.

1.4.2 Fluios Anuales Netos Generados

 $\ddot{\phantom{1}}$ 

Este segundo elemento, lo constituyen los flujos de caja que se espera sean generados por el proyecto.

Los beneficios esperados de un proyecto de inversion. podrán ser visualizados en diferentes formas:

1.- Ahorros o disminuciones en costos. **COMO** sucedería en los casos de proyectos de sustituciones o reemplazosi

 $2. -$ Ingresos incrementales. supphiendo  $l =$ introducción de un nuevo producto o la expansion de una linea de produccion.

3. - Diversas, dependiendo del tipo de proyecto de oue se trate.

El flujo neto generado se determina disminuvendo de los. ingresos obtenidos todos los gastos en efectivo así como todas las deducciones aplicables, con excepción de los gastos por depreciación. los cuales no constituven un desembolso en efectivo, así como los intereses que se baquen por financiar el proyecto, los que, aun cuando sí constituyen una salida de efectivo. no deben deducirse, ya que esto significaría castigar dos veces el proyecto.

Si al final de la vida util del activo, se esperara un valor de desecho del mismo, este será representado por el ingreso de efectivo, después de considerar el efecto físcal que le corresponda, y se deberá incluir como un fluio positivo al final del proyecto.

 $-15 -$ 

#### 1.4.3 La Vida del Proyecto

refiere al período durante el cual Se i una inversión será útili es decir, su vida económica y no su vida física o contable; por ejemplo, una maquina que produzca un artículo que esté fuera de mercado ha terminado su vida económica, aun cuando pueda no estar totalmente depreciada en libros.

#### 1.4.4 La Tasa de Descuento

Representa la tasa de l interés mínima de rendimiento que se les exige a los proyectos y que sera aplicada a los flujos generados por ellos.

# Capítulo 2

## EVALUACION DE PROYECTOS DE lNVERSlON

## 2.1 Generalidades

Una vez contemplados los elementos esenciales relativos a los proyectos de inversión, se procedera entonces a su evaluación.

Se define evaluación de proyectos de inversión al análisis por medio del cual se va a determinar si la decisión de llevar a cabo uno o varios proyectos, es rentable o no, segun sean los requerimientos de la empresa.

Existen en la actualidad diversas tecnicas o mdtodos para pod•r •f•ctuar la evaluación de proyectos, y de las cuáles, se tratará a continuación.

. 17 -

# 2.2 Métodos de Evaluación de Proxectos de Inversión

Los Métodos para la Evaluacion de Proyectos los podemos clasificar en 2 grupos:

1. Métodos Primarios o Elementales.

2. Métodos Superiores o Avanzados

La diferencia entre ellos la constituye el factor tiempo en el valor del dinero y cuya importancia ya se comentó en el capítulo anterior.

En sequida, se describen cada uno de ellos, otorgándole una mayor atención a los Métodos Superiores o Avanzados que son los que revisten mayor importancia y permiten una mas eficiente evaluación de proyectos.

2.2.1 Metodos Primarios o Elementales

Existen 2, a saber:

 $-18 -$ 

2.2.1.1 Método de la Tasa Promedio de Retorno

La tasa promedio de retorno es un metodo contable que representa la relación entre el promedio anual de utilidades después de impuestos y el promedio de la inversion.

El objetivo es encontrar un rendimiento expresado en porcentaje, que se pueda comparar con la tasa requerida por la empresa para determinar si el proyecto se acenta o rechaza.

Normalmente, la tasa promedio de retorno, se calcula con base en información contable.

La formula para su determinación es:

 $T.P.R. = U.P.$  $\frac{1}{2}$  $I.P.$ 

Ĭ.

Siendo T.P.R. = Tasa Promedio de Retorno. U.P. = Utilidad Promedio después de Impuestos, I.P. = Inversion Promedio

Donde, las utilidades promedio después de impuestos es el resultado de dividir estas entre los años de vida

 $-19 -$ 

del proyecta.

La inversión promedio se determina dividiendo la inversion neta entre dos: este procedimiento de promediar, supone que la empresa este utilizando el metodo de línea recta para la depreciacian.

Existen algunas variaciones en la forma de cálculo, por ejemplo, una de ellas implicaría utilizar como numerador las entradas de efectivo promedio anuales, en vez de las utilidades contables promedio.

La virtud principal de este método de evaluación consiste en la simplicidad para calcularla.

En contraposición, sus defectos consisten en que se basa sobre ingresos contables y qué, además, al no considerar el elemento tiempo en el valor de la moneda, los rendimientos generados el primer año se evalúan a la misma que los obtenidos en el último.

2.2.1.2 Helado del Periodo de Recuperación

El Período de recuperación de un proyecta de

- 20 -

inversión indica el número de años reguerido para recuperar la inversión inicial: es la relacion entre el valor inicial de la inversion  $\times$  los ingresos anuales durante el período de recuperación.

El Período de recuperación puede determinarse, con la siguiente fórmula:

> $P.R.=I.I.$  $T.A.$

> > Siendo: P.R. = Período de Recuperación, I.I. = Inversión Inicial.  $I.A. = Ingress$  Anuales

> > > $\frac{1}{2}$

 $\frac{1}{2}$ 

Los Proyectos que ofrezcan período de un i recuperación inferior al mínimo aceptable, determinado por la empresa, deberán ser rechazados.

El mayor inconveniente del método es que no tiene en cuenta los flujos de caja que se generan después del período de recuperación y, en consecuencia, no puede considerarse como una medida de rentabilidad.

Por ejemplo, dos proyectos que tengan un valor inicial igual, tendrían el mismo período de

 $-21 -$ 

recuperación si ambos tuvieran ingresos anuales iguales en Jos primeros dos años, sin embargo, se podría esperar que uno de los proyectos no generara ningún flujo d• caja despuea de **esa** fecha mientras que el otro podrla generar una determinada cantidad en cada uno de los tres años siguientes; es entonces, cuando este método como patrón de medida de rentabilidad, deja mucho que desear.

2.2.2 Métodos Superiores o Avanzados

Algunos autores contemplan tres, específicamente:

- Método del Valor Presente Neto.
- Método de Razones Costo-Beneficio o Indices de Rentabilidad,
- Método de la Tasa Interna de Retorno.

Sin embargo, considerando como se verá más<br>adelante, que el 2o, método mencionado es una derivacion específica del Método del Valor Presente Neto, los podemos entonces clasificar en los 2

siguientes:

2.2.2.1 Método del Valor Presente Neto

En primera instancia, es necesario definir el concepto de valor presente.

El valor presente, de un pago futuro, es la cantidad que, si se dispusiera de ella ahora y se invirtiera a una tasa de interes estipulada, sería iqual a dicho pago en la fecha de su vencimiento.

Conforme a este método, los flujos esperados de un proyecto deberan ser considerados al valor presente que resulte de descontarios a la tasa mínima requerida; a la diferencia entre el valor presente de los flujos y el valor de la inversión, se le conoce con el nombre de valor presente neto.

Si el valor presente neto resulta positivo, el proyecto será aceptable, de lo contrario, deberá ser rechazado.

La tasa de descuento que se deberá utilizar debe

 $-23 -$ 

corresponder a las características de riesgo  $d = 1$ provecto, o en otras palabras, a las características de las funciones de probabilidad de los flujos de efectiva.

Para encontrar el valor presente neto (VPN), la ecuación a utilizar es:

> $V.P.N.= -1.1. + F.1 + F.2 + F.3 + ... . . . . F.X.$ ----n ----n ----n  $---n$  $(1+i)$   $(1+i)$   $(1+i)$  $(1+i)$

> > Siendo: V.P.N.= Valor Presente Neto I.I.= Inversion Inicial F. I. = Importe del Flujo No. 1 F.2.= Importe del Flujo No. 2 F.3. = Importe del Flujo No. 3 F.X. = Importe del Fluio No. X i= Tasa de Descuento n= Período de Tiempo en que ocurre el Flujo.

Esta nomenclatura, será la utilizada en los ejemplos que más adelante se presentan.

Se han elaborado tablas con factores para el cálculo del valor presente de los flujos generados por un proyecto, sin embargo, como se analizará en capítulos posteriores, no será necesaria **BU**  utilización.

Puesto que en ocasiones se comparan proyectos con distinto valor, se hace conveniente el determinar un Indice de valer presente que permita una comparación má• ju•ta entre esto• proyectos, Dicho índice, **se**  obtiene dividiendo el valor presente de los flujos que se espera genere un proyecto entre el valor de la !nverslónl •I el resultado •• mayor o Igual **a** 1,el proyecto es aceptable,

Lo expuesto en el párrafo anterior **e• a** lo que algunos autores identifican como el metodo de razones de costo-beneficio, o índices de rentabilidad; empero, al tener la misma base que el método del valor presente neto, no se le dará en este seminario, tratamiento •&peclal.

Principales ventajas y desventajas del uso del m9tedo del valor preaente neto:

Ventaja•:

l. Indica si la rentabilidad real de la inversión

supera la deseada o exigible.

 $2.$ Supone la comparación de flujos de caja positivos (ingresos) y negativos (egresos) sobre una missa base de tiempo.

Desventajas:

programs and community of the

- i. Es indispensable conocer la tasa de descuento.
- Cualquier error en la determinación de dicha tasa 2. influirá definitivamente en la evaluación de proyectos.
- 3. Favorece los proyectos con elevado valor.

#### 2.2.2.2 Metodo de la Tasa Interna de Retorno

Este método, al igual que el anterior, considera también, tanto la magnitud, como el tiempo en que se producen cada uno de los flujos relacionados con un proyecto.

La tasa interna de retorno es aquella tasa de

descuento que hace que el valor presente de los flujos paaltlvaa <Ingresas> **aea** Igual al valar presente de la• flujos negativos (egresos). De un modo alterno, se puede decir que la tasa Interna de retorna <TIRl **e•** la tasa que descuenta todos los flujos asociados con un proyecta **a** un valor exactamente de cera.

المستحدث وفقات والمناور

Para calcular la tasa interna de retorno de un proyecto, tomamos la ecuación del Método del VPN : en ella **se** de•pejara •¡•, de tal •uerte, que el VPN **•ea**  Igual **a** cera.

Como se sabe, la tasa interna de retorno (TIR) será aquel valor de "i" que satisfaga la ecuación de referencia, y para obtenerla, se utiliza el procedimiento iterativo denominado de "prueba y error" que consiste en probar, por aproximación, diferentes valores de \*i\*, observando el error cometido, hasta llegar al valor cero que marca Ja ecuacion,

Conforme a este método de evaluación, un proyecto habr·á de cansiderar•e cama aceptable cuando •u TIR **sea**  superior a la tasa de rendimiento mínima requerida para las proyectas.

- 27 -

Principales Ventajas y Desventajas del uso del Método de la Tasa Interna de R•torno:

Ventaias:

- 1. Permite la jerarquización de proyectos de acuerdo a su TIR,
- 2. No requiere del conocimiento de la tasa de descuento para efectuar los cálculos involucrados para poder determinar la TlR.

Desventaias:

- 1. Cuando los flujos no son uniformes se requieren de cálculos más complejos.
- 2. Favorece a los proyectos de bajo valor.
- 3. En el caso de existir flujos negativos adicionales al valor de la inversión, se corre el riesgo de encontrar dos o mas tasas internas de retorno en un mismo proyecto.

- 28 -

#### 2.3 Comparación entre los Metodos IIR y VPN

Parece ser, a primera vista, que ambos métodos nos darían la misma respuesta, pero la realidad es otra. Sólo bajo ciertas circunstancias los dos procedimientos ofrecen identicos resultados: y dichas circunstancias seran manejadas en las situaciones expuestas mas adelante.

Surge entonces la interrogante de cual metodo elegir. Resulta difícil señalar en forma definitiva cual es mejor, pues ambos tienen características propias y la elección dependerá de las peculiaridades de cada proyecto.

A continuación, se analizarán algunas de las situaciones más comunes que suelen presentarae dentro de la evaluación de provectos.

Con el objeto de facilitar el análisis, se trabajará en un principio con el siguiente ejemplo. Supóngase un proyecto de inversión que tiene el

 $-29 -$ 

siguiente perfil de flujos de efectivo:

 $\mathbf{r}$ 

I.l. F.1 F.2 F.3 100 60 60 60

Para encontrar el valor presente neto tVPNl, la ecuación necesaria, como ya quedó señalado, es:

 $V.P.N. = -1.1. + F.1 + F.2 + F.3 + \ldots, F.X.$ **----n ----n** *----n* **----n**   $(1+1)$   $(1+1)$   $(1+1)$ 

Valor que dependera, claro esta, de la tasa de descu•nto •;• que **se** utilice. Por otro lado, **para**  ehcontrar la tasa interna de r•torno <TIRl del proyecto re&olvemos para•¡• la ecuación que para tal efecto **se**  definió:

 $0 = -1.1. + F.1 + F.2 + F.3 + ... + F.$ ----n ----n ----n ----n<br>(1+i) (1+i) (1+i) (1+i)  $(1+i)$   $(1+i)$   $(1+i)$ 

- 30 -
Cuyo resultado despues de los cálculos correspondientes  $e^{2}$ : i = 36.31 %.

Para efectos de comparación entre los métodos mencionados, se omite la memoria de calculo, la cual será analizada más adelante.

Ahora, obtengamos el VPN utilizando diferentes tasas de descuento:

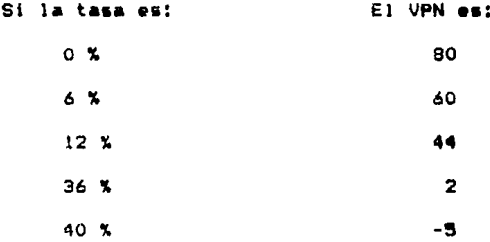

En el ejemplo anterior, si la tasa de descuento que se utiliza para el proyecto es menor al 36.31 %, el valor presente neto del mismo será positivo y el proyecto deberá aceptarse según el criterio del método del VPN; si la tasa de descuento es mayor, entonces el proyecto se debe rechazar. Del mismo modo, si utilizamos el criterio de la TIR, vemos que si la tasa de descuento

 $-31 -$ 

relevante es menor a 36.31 % el proyecto se acepta, y si es mayor, el proyecto se rechaza. De tal suerte, que ambos métodos sugieren la misma decision ya que no existe conflicto entre ellos; pero no todos los casos son como este, ya que el que se acaba de analizar es un proyecto "convencional" debido a que existe un solo cambio de signo entre los fluios de efectivo del provecto.

Un proyecto no convencional, es aquél que presenta más de un cambio de signo en sus flujos de efectivo, tal como el siguiente ejemplo:

> $1.1.$  $-F.1$ **F.2**  $-399.75$ 100 400

Para obtener is TIR resolvemos:

 $0 = -1.1 + F.1 + F.2$ .  $---n$ ----n  $(1+i)$   $(1+i)$ 

y obtenemos como resultados los siguientes:

 $-32 -$ 

 $11 = 95$  %  $12 = 105$  %

Como se puede apreciar, en este caso obtenemos dos tasas internas de retorno y ambas son positivas. Si la tasa de descuento contra la cual se debe comparar la TIR es un valar entre 95 % y 105 %, este método nos proporciona una solucion ambigua; es decir, no se sabría cual elegir. Esta es una desventaja de la TIR en relación al método de VPN ya que este sera siempre único; resultando para este ejemplo, que si la tasa de descuento es un valor entre  $95 \times 105$  %, el VPN es pa•ltlva.

Cuando se tienen proyectos mutuamente excluyentes, el uso de la TIR puede llevarnos a tomar decisiones subcotimas, mientras que el método del VPN siempre nos propcrclcnará la alt•rnatlva dptlma,

Apoyándonos con la representacion gráfica del valer presente neta de un proyecta en función de la tasa de descuento utilizada, el problema se presentaría cuando des proyectes mutuamente excluyentes, llamemÓsles A y B, presentan la siguiente gráfica:

- 33 -

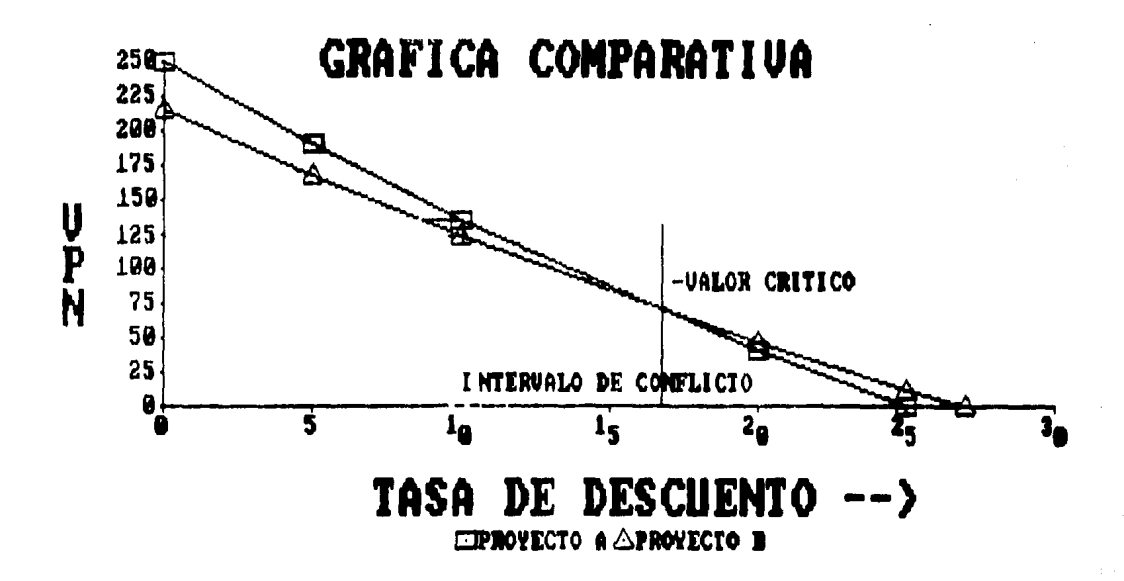

 $\mathbf{r}$ 

Siguiendo el criterio de la TIR, siempre se escogerá el proyecto. B. sobre el A, ya que su TIR es mayor.

and the state of the state of the state of the state of the state of the state of the state of the state of the<br>The state of the state of the state of the state of the state of the state of the state of the state of the st

Sin embargo, el criterio del VPN nos indica que si la tasa de descuento que debe utilizarse es mayor al "valor crítico" el provecto que deberá tomarse será el B. ya que su VPN es mayor que el de Al por otra parte. si la tasa de descuento a utilizar se encuentra dentro del "intervalo de conflicto", el método del VPN nos sugerirá tomar el proyecto A. De aquí, que los 2 métodos indican diferentes caminos a seguir para valores de la tasa de descuento incluídos en ese intervalo y es por eso que este se denomina conflicto.

De acuerdo a la interpretación del VPN, observamos que este método, en este caso, nos ofrece la mejor alternativa, mientras que la TIR solo lo hará bajo determinadas condiciones.

Ejemplificaremos lo anterior mediante la siguiente tabla:

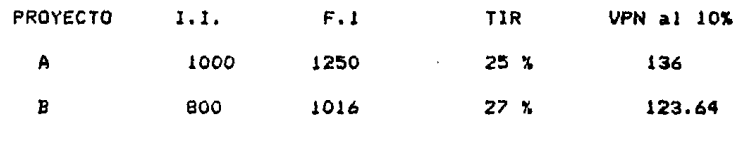

CONFLICTO

gráficamente se muestra de la siguiente manera:

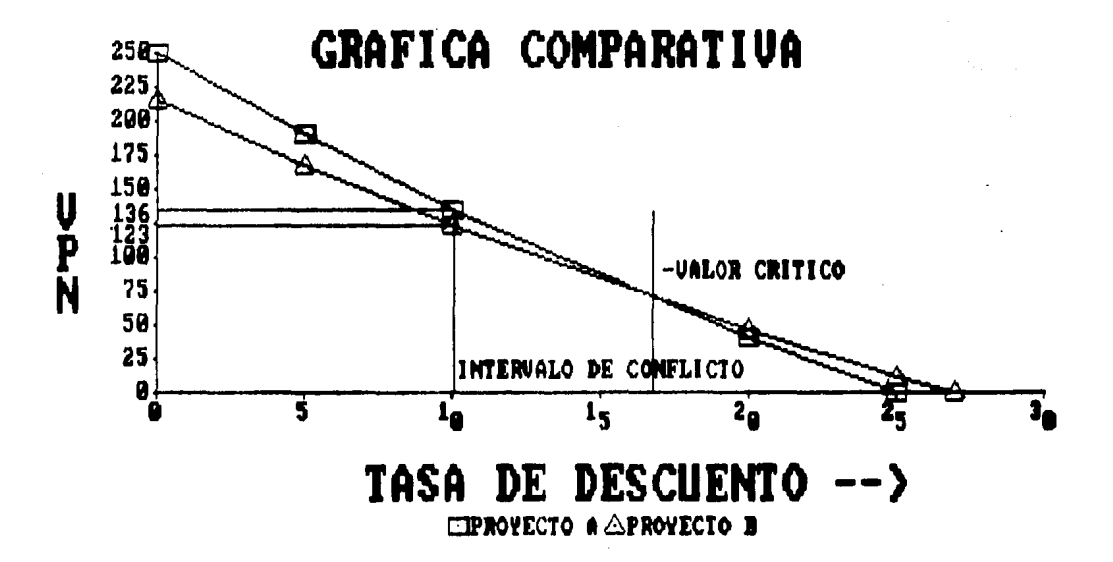

Una vez analizado el ejemplo, podemos concluir que utilizando el método del VPN no corremos el riesgo de tomar decisiones subootimas.

Existe otra situacion conocida en el lenguaje financiero como restricciones de capital, lo que significa que la empresa se encuentra limitada a cierta cantidad de recursos financieros disponibles para un provecto.

En teoría, todos los proyectos independientes entre sí, por supuesto, que tengan un VPN positivo deberán ser aceptados; sin embargo, cuando se presenten restricciones de capital, se tendrá que desechar algunos en favor de otros.

Supongase, por ejemplo, que una empresa cuenta solamente con \$ 4,000,000.00 y que se le presentan cinco proyectos con las siguientes características:

 $-38$ 

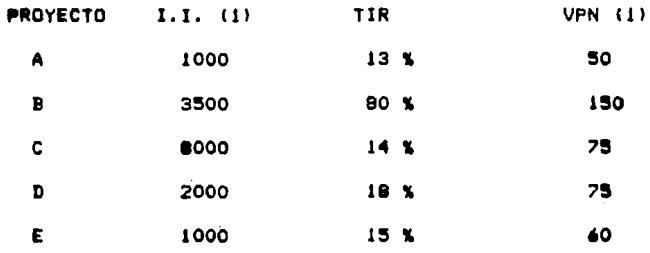

#### (1) cifras en miles de nesos

Si utilizamos el método de la TIR, solamente se podná escoger el proyecto B, ya que requiere una inversión inicial de @ 3,500,000.00 y no quedaría lo suficiente para tomar otro proyecto. Por otro lado, por el método del VPN, aceptaríamos la combinación de provectos que hiciese que el VPN global fuese mayor. sin romper con la restricción de ajustarse al presupuesto de \$ 4,000,000.00; esa combinación, podría ser formada por los proyectos A, C y E, o la combinación A, D y E cuyos VPN globales son de 185, alternativas idénticas y mejores que la ofrecida por el proyecto B con un VPN de tan sólo 150,000,00.

Finalmente. existe un argumento de carácter

 $-39 -$ 

tedrico con inminentes repercusiones prácticas en contra de la TIR, y'en menor grado dei VPN, que proviene de la memoria de cálculo de cada uno de  $a11na.$ 

Conforme al método del VPN, se supone que los fluios intermedios podrán reinvertirse, en la empresa a la tasa de descuento mínima, utilizada, para, llevar, a cabo la evaluación de un proyecto, en contraste con el método de la TIR que supone que dichos flujos podrán reinvertirse a la misma tasa de retorno del provecto.

La tasa de reinversión de los flujos puede no ser tan favorable como la propia TIR del proyecto, ni tan baja como la tasa mínima de descuento. Evidentemente que si los flujos de un proyecto son generados al principio de su vida economica. La TIR será más elevaday se preferirá este a otros proyectos con flujos tardados, pues se supone que dichos flujos se reinvertirán a la propia TIR del proyecto. Sin embargo, si la tasa minima de descuento es baja, poco importaría, conforme al método del VPN, que se reciban los flujos elevados en los primeros años si tan sólo se pudieran reinvertir a dicha tasa baja.

Finalmente, se debe mencionar que ambos métodos sufren una misma dolencia: los dos requieren del conocimiento de la tasa de descuento, la TIR para compararse con élia, y el VPN para hallarse a sí mismo; debiendo ser, esta tasa de descuento igual al costo de capitali entendiendose por este último, el promedio ponderado de los pagos a las diferentes fuentes de financiamiento del provecto.

## 2.4 El Aspecto Riesso en la Evaluación de

 $---$ Provectos

Es evidente, que toda evaluación de proyectos, debe de contemplar el riesgo que le es inherente, entre otros aspectos que ya se han comentado, como el mercado por ejemplo, ya que el riesgo puede afectar sustancialmente la conveniencia de una inversión.

El riesgo de un proyecto de inversión se define en función de la variabilidad entre los flujos de caja reales y los esperados.

 $-41 -$ 

Se puede afirmar entonces, que el grado de riesgo asignable a un proyecto dependerá de la probabilidad de ocurrencia de los flujos de caja esperados.

De lo anterior, **ae** deaprende que un proyecto puede tener diferentes flujos de caja esperados para un mismo período de tiempo en función a su probabilidad de ocurrencia.

Para obtener dicha probabilidad de ocurrencia es neceaario elabor•r una proyección financiera la cual **ea**  una recopilación de pronósticos financieros cuyos component•• &en laa ••tlmaciones, las que **a** au vez, para ser confiables, deben de estar soportadas con un analisis de comportamiento del mercado, de la economía, aspectos políticos y de experiencias propias de la •mpre•a.

En la práctica, lo más común, es realizar estimaciones a 3 distintos niveles: Nivel pesimista, Nivel medio y Nivel optlmiata.

Todo lo anterior, suele representarse por medio de tablas como la que se ilustra a continuación a manera de ejemplo:

 $- 42 -$ 

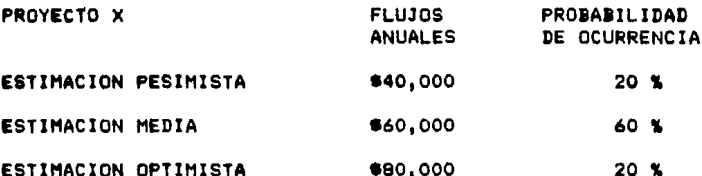

Analizando dicho ejemplo, podemos deducir que entre más estrecha sea la distribución de  $1$ probabilidad de los resultados futuros, menor será el riesgo del proyecto.

La requiaridad de los rendimientos también afecta el riesgo del provectol en términos generales, mientras más lejanos estén en el futuro los flujos de caja que vayan a recibirse, mayor será la variabilidad de estos.

Calculo\_del\_Biesso

Para calcular el riesgo de un proyecto, es

 $-43 -$ 

necesario contar entonces, con una unidad de medida de la estrechéz de la distribución de la probabilidad de los rendimientos. Tal medida la constituye la desviación astándar.

La desviación estándar representa la raíz cuadrada del promedio de los cuadrados de las desviaciones de las observaciones individuales del valor previsto. E1 primer paso para calcular la desviación estándar de una distribución es encontrar el valor esperado o media de esa distribución, que se da en la siguiente ecuación:

 $E = \frac{n}{\sum_{i=1}^{n}}$  Ei x Pi  $d$ ande: E = Valor Esperado o Media de la Distribución.  $Ei = E1$  resultado para el caso i Pi = Probabilidad de Ocurrencia del resultado i n = Número de resultados que se consideran

Una vez conocido el valor de E, la expresión para la desviación estándar se da con la siguiente ecuación:

-44

$$
k = \sqrt{\sum_{i=1}^{n} (E_i - E) * P_i}
$$

donde:

E = Valor Esperado o Media de la Distribución 1 = Desviación Estándar Ei = Resultado para ei caso i  $Pi = Probabilidad de Ocurrencia del resultado i$  $n =$  Numero de resultados que se consideran

El interes principal con la desviación estándar estriba en su utilización, para comparar el riesgo del provecto.

A continuación, y para aclarar los conceptos anteriores, supóngase, para efectos de ejemplo, los. siquientes provectos de inversión:

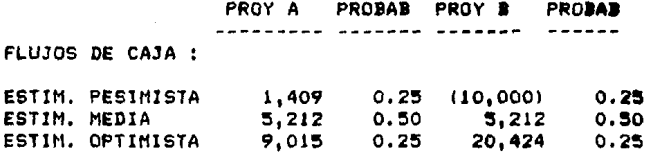

Calculemos primero el valor esperado o la media de

and a strip of the con-

 $-45 -$ 

 $1<sub>n</sub>$ distribución, despejando la ecuación correspondiente:

$$
\mathbf{E} = \sum_{i=1}^{n} \mathbf{E} i \times \mathbf{P} i
$$

÷

 $\overline{a}$ 

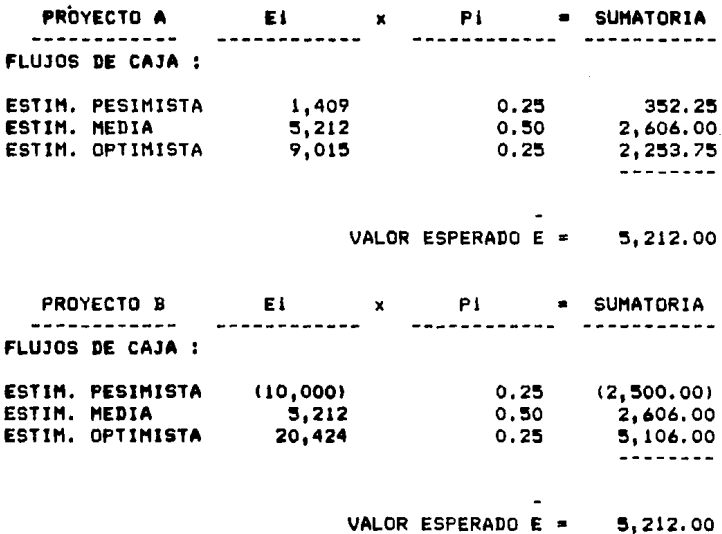

Una vez obtenido el valor esperado E, procedemos a calcular la desviación estándar de conformidad con la ecuación:

 $-46 -$ 

$$
k = \begin{pmatrix} n & -2 \\ \sum_{i=1}^{n} & (E_i - E) \times PI \end{pmatrix}
$$

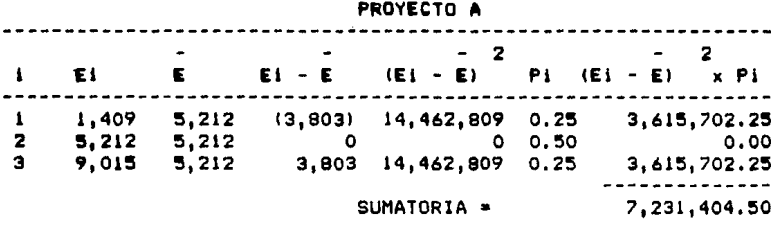

 $k =$  DESVIACION ESTANDAR = 2,689.13

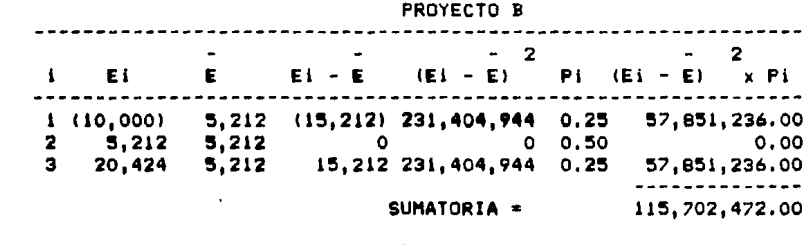

 $k =$  DESVIACION ESTANDAR = 10,756.51

Una vez analizadas las ecuaciones y los resultados anteriores, podemos concluir que el proyecto. A es el que tiene menos riesgo ya que su desviación estándar es menor que la del proyecto B.

 $-47 -$ 

Sin embargo, se puede dar el caso de que un provecto tenga mayor desviación estándar que otro sin ser necesariamente más arriesgado, esto es debido a que dichos provectos puedan tener un diferente valor esperado, lo cual no permite que las desviaciones estándar de cada uno de ellos estén suietas a comparación, ya que ellas son indicadores absolutos de riesgo y no consideran la desviación en relación a un valor esperado.

Para eliminar este problema, se hace necesario obtener una medida de riesgo relativo o proporcional para comparar proyectos que tengan distinto valor esperado.

A esta unidad de medida se le conoce como Coeficiente de Variación y se obtiene aplicando la siguiente formula:

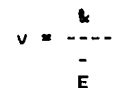

÷

- 48 -

 $donder$ 

÷

- E = Valor Esperado
- $k =$  Desviación Estandar
- v = Coeficiente de Variación

La interpretacion del coeficiente de variación hace en función a que cuanto más alto es este.  $m4a$ riesgoso es el provecto en cuestión.

Finalmente. conveniente enfatizar  $1<sub>a</sub>$ importancia de considerar el factor riesgo en cualquier evaluación de proyectos ya que de su análisis dependerá muchas veces el tomar o no, una decisión de inversión.

## Capítulo 3

## EL ORDENADOR ELECTRONICO O COMPUTADOR

## 3.1 Generalidades

ł

Para poder introducirse en el campo del ordenador electrónico o computador, es necesario establecer primeramente, un marco de referencia.

Describiremos entonces, los conceptos relativos:

# 3.1.1 Procesamiento de datos

Es aquella actividad especializada que se ocupa del registro, disposición, archivo y diseminación de hechos relacionados con los acontecimientos físicos que

 $-50 -$ 

**ocurren en una empresa.** 

La organización administrativa procesa datos básicos y produce documentos para la empresa, así como una información de control que mantiene a la dirección gestora, informada de los hechos que se producen dentro de la misma; esto, le permite adoptar cualquier medida que sea necesaria para alcanzar los objetivos de la •mpr•aa •n cuestión,

3.1.2 Métodos de Procesamiento de Datos

Podemos agruparlos en tres, básicamente:

3, 1, 2, 1 Metodo Manual

Se trata de las operaciones que lleva a cabo una persona auxiliada por algunos instrumentos concretos, tales como calculadoras o sumadoras; y dichas operaciones pueden abarcar la actualización de los registros en forma manual de libros de contabilidad. conciliaciones bancarias o existencias de inventarios.

 $-51 -$ 

and the context component and registered a

nor elemplo.

```
3.1.2.2 Método Mecánico
```
Se refiere a las actividades realizadas por máquinas de funcionamiento mecánico como serían por ejemplo, perforadoras de tarjetas para proceso de datos, clasificadoras, intercaladoras y tabuladoras.

### 3.1.2.3 Método Electrónico

Comprende las operaciones realizadas por ordenadores cuyo funcionamiento interno  $\mathbf{y}$ **SUS** posibilidades de calculo son elaboradas completamente a base de circuitos electrónicos.

Entendiendose por ordenador, la máquina que acepta datos de un dispositivo de entrada, que efectúa operaciones aritméticas y logicas de acuerdo con un programa definido de antemano y que finalmente transfiere los datos procesados a un dispositivo de salida, bien para continuar su proceso o bien en forma

 $-52 -$ 

de proceso definitivo.

Cabe aclarar, que en todo el presente cap{tulo, para el procesamiento de Información se hará referencia al ordenador electrónico.

### 3.2 Evolucion

Si retrocedemos más de 5000 añoa, nos encontramos con el utensilio más elemental para realizar cálculos: el ABACO, el cuál, consiste en filas de cuentas ensartadas en hilos sujetos en un marco que se utilizaba para contar, sumar y restar. A pesar de su antigüedad, aun•• continua utilizando en loa **países**  asiáticos, donde tuvo su origen.

Asumiendo que el origen de los ordenadores electrónicos se encuentra en la máquina de calcular, y considerando al ábaco como la ira. máquina de este tipo, desarrollaremos a continuación, un análisis de su evolución hasta llegar a los ordenadores electrónicos personales, tema de este capftuto,

- 53 -

Desde su aparición, no fue sino hasta el siglo 17. en el año de 1642, que inicia su evolución de manera significativa con Blaise Pascal, filósofo y científico francés, quien inventó una máquina que a base de engran•• permitía aumar y r•star.

En 1694, el matemático alemán Gottfried Wilhelm Leibniz, diseña una máquina que-además-de sumar y restar, podía multiplicar, dividir y extraer raíces cuadradas.

Leibniz fue quien por primera vez desarrolló el Sistema Binario, con el cual se puede representar cualquier cifra con sólo dos dígitos 10 y 11.

En 1823, la "Máquina Diferencial" es diseñada por el matemático inglés Babbage; su complejidad mecánica para aquellos dias, no permitió que este proyecto se terminara; sin embargo, en teoría, podía resolver polinomios hasta de 8 términos.

En 1833. Babbage después del primer fracaso, diseña la "Maquina Analítica" que tampoco pudo llevar a cabal término, porque su funcionamiento requería de tolerancias mecánicas aún no logradas en el siglo XIX.

- 54 -

Ademas de estar disenada para realizar cualquier operación matemática, se le considera como la primera maquina de calcular programaole, aun cu<mark>ando sus</mark> programas eran externos.

Mediante grandes tarjetas perforadas se almacenaba la informacion de programas y datos. Su-<mark>mecanis</mark>mo estaba constituído por engranes que giraban al ser activados por alambres que pasaban de un lado a otro de las tarjetas, al encontrar las perforaciones. En teoria, esta máquina podía:

- Hacer c&lculos.

- Guardar en memoria loa resultados,

- Comparar Número& y

Actuar de acuerdo con el resultado d• dicha comparación.

La complejidad mecánica, hizo que el proyecto fuese abandonado antes de terminario. Sin embargo, la estructura de su sistema se utilizó en el diseño de los primeros ordenadores electrónicos.

- 55 -

En 1889, Herman Hollerith patenta en Estados Unidos la primera tabuladora eléctrica; pudiéndose considerar como el inicio de las modernas máquinas para el procesamiento de datos.

المالحان والمهارسوق وواقدها

ŧ

1944, la idea del programa interno, es En propuesta por John Von Newman, quien desarrolla el fundamento teórico para la construcción del ordenador electrónico.

En este año, se desarrolló el computador "electro-mecánico" denominado ASCC (Automatic Sequence Controlled Calculator) que pesaba 50 toneladas y su capacidad de calculo era similar a la de una calculadora portátil actual.

En 1946, en la Universidad de Pensylvania, se construyó a base de bulbos el primer ordenador electrónico; se llamó ENIAC (Electronic Numerical Integrator and Calculator ). Pesaba 30 toneladas y usaba 18,000 bulbos; en promedio, cada siete minutos fallaba uno.

En 1954, se inician los experimentos para reemplazar los bulbos con transistores y de esta

 $-56 -$ 

manera, nace la segunda generaclon de computadores.

En 1967, se desarrolla el •circuito Integrado• o 'cerebro' y al ser utilizado *en* los computadores, nace la tercera generación.Actualmente, cada uno de estos circuitos Integrados hace las funciones de S <sup>1</sup> 000 **a**  6,000 transistores,

En 197S, **es** desarrollado el primer ordenador electrdnlco personal.

La confiabilidad de operación y la reducción de costos en los circuitos integrados hace posible que se desarrolle un ordenador económico, al que **se** le bautiza con el adjetivo de "personal' por ir dirigido a auxiliar las decleiones de ejecutivos y dueños de empresas.

El medio de uso más común para la introducción de datos en el ordenador electrónico es el disco magnético flexible, lamblen conocido como diskette, **el** cuál, permite la localización Instantánea de la Información previamente grabada¡ el verdadero benef lcio que esto representa es la validación inmediata de los datos que el operador introduce.

- !57 -

## 3.3 Impacto en la Administración Einanciera

\_\_\_\_\_de\_Empresas

### 3.3.1 Las Decisiones

Los seres humanos constantemente estamos tomando decisiones, aun cuando en muchas ocasiones no nos demos cuenta de ello: basicamente estas son:

- 1. Aceptar las cosas como están y decidir no hacer nada.
- 2. Encontrarnos con situaciones o resultados no aceptables y decidir hacer un cambio.

En las empresas, las decisiones de los ejecutivos se orientan a La Generación De Utilidades Mediante La Administración De Resursos.

 $-58 -$ 

La toma de decisiones (hacer o no hacer) dentro de las empresas es constante y se realiza a todos los niveles! por lo que, si el procedimiento para decidir es conocido por supervisores y ejecutivos, se logrará Incrementar 1< eficiencia en la administración de 101 recurso• y con ello las utilidades.

necesita información. Sin embargo lo que es necesario puntualizar, e1 el tipo de Información que se requiere. A continuación se Es comúnmente aceptado que para decidir se detallan las característica• que debe tener la Información para servir de base en la toma de decisiones:

- 1. Causa a Efecto,- Debe mostrar las causas que estan 9enerando los efectos, ya que si deseamoa cambiar estos últimos, lo podemos hacer eficientemente, modificando las causas.
- 2. Evaluación de Alternativas.- La información debe mostrar el impacto futuro que las alternativas tendrdn en los recursos de la empresa, para evaluarlas y escoger la que ofrezca

- 59 -

la mejor relación costo-beneficio.

Analicemos a continuación, cómo decide  $\bullet$ <sup>1</sup> siscutivo.

El ejecutivo decide de dos maneras:

 $\mathbf{L}$ Obligado por un problema o crisis.

2. Anticipándose para evitar que en el futuro se presenten problemas y para mejorar Imediante cambios), la utilización presente y futura de los recursos de su empresa.

Las crisis internas en las empresas, en su mayoría, son originadas por no haberse tomado las decisiones pertinentes en el pasado.

Por lo anterior, los sistemas de información deben estar orientados a facilitar la toma de decisiones oportunas con lo que se evitan crisis internas, y, como ya se mencionó anteriormente, deben mostrar el impacto que tendrán en los recursos de la empresa con el objeto de l que el ejecutivo pueda evaluar distintas alternativas.

 $-60 -$ 

3.3.2 El Ordenador Electrónico Personal en

la toma de decisiones

ŧ

A partir de 1980, se ha presenciado un enorme desarrollo en el terreno de los ordenadores o computadores personales.

Los adelantos logrados no sólo se refieren a la parte técnica, sino también a lo que estos equipos hacen y cómo los ejecutivos se basan en éllos para tomar decisiones.

Como su nombre lo dice, dichas máquinas, prdenan la información, lo que permite utilizarlas en análisis y síntesis de las diversas operaciones repetitivas en las empresas, para detectar las relaciones causa a efecta que son indispensables en  $1$ toma de decisiones.

Con esta información, el ejecutivo podra aplicar su razonamiento y decidir si desea alterar las causas para modificar los resultados futuros.

 $-61 -$ 

La gran capacidad de cálculo que tienen los ordenadores electrónicos facilita la provección a futuro de los resultados que cada alternativa tendría; esta característica permite al ejecutivo evaluarias. facilitándole la selección de la más apropiada.

## 3.4\_Programas\_de\_Aplicación

#### 3.4.1 Generalidades

En la actualidad, existen poderosos programas de aplicación para ordenadores electrónicos personales para el procesamiento de información, a precios bastante razonables y cuyo manejo no requiere de un grado de conocimientos especializados de computación, lo que les permite ser fácilmente accesibles a cualquier persona interesada en éllos. Estos programas de aplicacion son conocidos en el medio de la informatica con la palabra "paquete" y existen en el

 $-62 -$ 

mercado, una gran cantidad de éllos, entre otros:

 $1.1$ Procesador de Palabras.

2. Hoja Electrónica.

 $\overline{\mathbf{3}}$ . Contabilidad.

Inventarios.  $\bullet$ .

5. Cuentas por pagar.

Cuentas por cobrar. 6.

Inventarios.  $\overline{z}$ .

Base de Datos. 9.

En este seminario, nos enfocaremos exclusivamente al paquete denominado Hoja Electrónica, ya que por sus características específicas, es el que se aplica a los requerimientos de información para la evaluación de proyectos de inversión.

3.4.2 La Hoja Electrónica

Una hoja de trabajo o tabular es una forma escrita de organización numérica de datos para su mejor comprensión y facilidad de calculo.

En su mas pura concepción, una hoja de trabajo o tabular consta de un graficado en líneas y columnas dentro de las cuales podrán ser vaciados los datos.

Anteriormente, estas hojas estaban elaboradas exclusivamente de papel, y aunque su aplicación sieue siendo bastante útil, su utilización llega a ser cansada y tediosa, y debido a que el vaciado de los datos•• realiza g•neralmente en forma manual con lápiz o pluma y procesando los cálculos correspondientes, ya sea en forma mental o con la ayuda de una calculadora de escritorio, cualquier cambio en los datos requiere de una labor manual de recálculo de las columnas o líneas que se vieran afectadas en sus resultados por dichos cambios.

Además, no podemos perder de vista la relación existente entre lineas y coluanas al proceder a efectuar al9una Incorporación o eliminación de ellas la cual ocasionaría una nueva labor manual de ajuste <sup>y</sup>

 $-64 -$ 

recálculo de la hoja: tamboco se puede dejar de. considerar el riesgo de cometer algun error en el cálculo aritmético.

Todo lo anterior, hace necesario muchas veces, el estar checando y rechecando la información y cálculos lo cual se vuelve impractico y, como ya se mencionó, tedioso y cansado, además de la pérdida de tiempo que conlleva.

Surge entonces la hoja electronica y con ella, toda una serie de cambios a los conceptos anteriores. entre los cuáles, mencionaremos algunos que **SON** importantes:

- $1.1$ Se hace innecesaria la utilización de lápices o plumas para vaciar la informción.
- Se hace innecesaria, también, la utilización de  $2.$ calculadoras de escritorio para la elaboración de calculos.
- 3. Se elimina la operación manual de recálculo.
- $4.$ Se elimina el riesgo de error en cuanto a la

 $-65 -$ 

relación entre líneas y columnas al incorporar o eliminar alquna(s) de ella(s).

5. Desaparece la posibilidad de error en cuanto a la función d• cálculo.

Toda hoja •lectrdnica, aplicada en un ordenador, crea una matriz de líneas y columnas similar a las hoja• de trabajad• papel.La pantalla del ordenador funciona como una ventana con la capacidad de moverse y visualizar cualquier porción de la hoja electrónica en turno.

En la hoja electronica misma, las intersecciones de líneas y columnas forman celdas o posiciones de entrada las cuales pueden manejar, ademas de números y títulos, fórmulas que definan la relación existente entre la información que en éllas se vacíen.

El poder principal de una hoja electrónica proviene de su capacidad para, considerando <mark>la</mark> información y fórmulas ya vaciadas, recalcular automáticamente los valores de las fórmulas cuando cualquier dato de cualquier celda o posición de entrada •• cambiado.

- 66 -
Esta capacidad de recálculo es llamada algunas veces como QUE PASA SI? que corresponde a la traducción literal del inglés "what if" y que hace referencia a la posibilidad de postular cambios en los datos contenidos en una hoja electrónica y conocer los resultados de esos cambios inmediatamente.

Existen diferentes fabricantes de paquetes de hoja electronica, como lo son: Data Products, Hewlett Packard, I.D.M., Burroughs, Britton Lee; y cada uno de ellos les asigna diferentes nombres a dichos paquetes, como lo es por ejemplo el paquete de hoja electrónica "B-20 Multiplan" diseñado por Burroughs y "Perfect Calc" oor Data Products.

Es conveniente puntualizar que existen algunos paquetes en el mercado, como el "Open Access", que adicionalmente a la hoja electrónica incluyen base de datos y procesador de palabras.

Sin embargo, todos los conceptos expresados anteriormente acerca de la hoja electrónica son comunes en todos los paquetes, ya que dichos conceptos, representan la esencia de su composición y las diferencias existentes entre unos paquetes y otros son

 $-67 -$ 

en función a &u versatilidad de manejo y capacidad,

En eate aeminario, trabajaremos con el paquete de hoja electrónica denominado Perfect Cale, dada mi experiencia teórica y practica en su manejo; no obstante, dadas las premisas del párrafo anterior, los con<mark>ocimientos en esta obra plas</mark>mados podrán ser aplicados •n cualquier otro paquete sin modificar sustancialmente los procedimientos para el manejo de una hoja electrónical ademas, al no aer el objetivo del presente trabajo el pleno dominio de una hoja electrónica sino más bien el usar a ésta como un medio para llegar al objetivo, solo se utilizaran los conceptos indispensables para proceder a una eficiente evaluación de proyectos.

3,4.3 Elementos de la Hoja Electronlca

Los elementos de la hoja electronica son los siguientes:

l. La Hoja de Trabajo.

- 68 -

2. La Ventana.

3. El Cursor,

La Línea de Mensaies.  $\ddot{\bullet}$ 

S. Los Nombres de los Archivos de Hoja Electronica.

6. Las Areas Temporales de Trabaio.

?. Las Teclas Especial•• para producir Comandos.

A continuación, se realiza una breve explicacion de cada uno de ellos, cuyo manejo se vera en el capítulo siguiente.

#### 3,4.3.1 La hoja de trabajo

Ä,

Como se mencionó en su oportunidad, la hoja electronica es una matriz de lineas y columnas que en el caso del 'Perfecl Cale' contiene un total de 255 líneas por 52 columnas; las primeras están numeradas del i al 255, mientras que las segundas estan etiquetadas con letras del alfabeto, las primeras 26 de **Ja •a• a** la •z• y l•• **r•slant•s de la** •A" **a la** "Z•

- 69 -

(mavúsculas). Para estos efectos no se consideran las letras ch. il y n.

Las columnas, están separadas en la pantalla por pares de barras verticales en el tope de estat las columnas pueden variar a lo ancho, con una capacidad máxima de 76 caracteres cada una, aun cuando por especificación tienen una medida de 9 caracteres cada una.

Cada celda o posición de entrada está definida por un par de coordenadas que indican la intersección de las líneas y columnas; dichas coordenadas siempre se definirán comenzando con la letra de la columna seguida por el número de la línea; por ejemplo, la celda que esta formada por la intersección de la columna "a" con la línea "i" se escribirá como: al.

 $\mathbf{I}$ 

### 3.4.3.2 La ventana

La pantalla del ordenador asemeja a una ventana a través de la cual la hoja de trabajo está siendo visualizada en una porción de ella, ya que por su misma

 $-70 -$ 

configuración es imposible de ser observada en su totalidad.

La utilización del cursor y de los comandos de pantalla, de los cuales se hablará más adelante. permitiran desplazar la ventana a cualquier porción de la hoja de trabajo que se desee visualizar.

### 3.4.3.3 El Curson

El cursor marca la posición en la cual están siendo introducidos los datos en la hoja electrónica y esta representado en la pantalla como un cuadro de colores verde o anaranjado opticos, dependiendo de las características del ordenador.

#### 3.4.3.4 La Línea de mensaies

La línea de mensajes está ubicada al fondo de la pantalla y en ella aparecerán las instrucciones que se le den al ordenador; por otro lado, el sistema interno de este, desplegará cierto tipo de información útil

 $-71 -$ 

para el usuario.

Ademas, en el extremo derecho de la linea de mensajes, constantemente aparecera la siguiente Información:

- El NoMbr• que pr•viam•nt• 1• dimo• **a ••a** hoja electrónica específica y que automaticamente nos asigna un area temporal de trabajo con el mismo nombre.
- Las coordenadas de la celda o posicion de entrada **•n que** *&e* **encuentra el cursor,**

3,4.3.5 Los Nombres de los Archivos de Hoja

Electronica

τ.

Cada una de las hojas *de* trabajo que sean creadas, deberá tener un diferente nombre que las distinga de las demás y permita identificarlas, para su utilizacion posterior.

El límite de caracteres asignables al nombre es de

é

**eche.** 

3.4.3,6 **Las** Ar••• Temporales de trabajo

Estas áreas se definen como espacios en el sistema lnt•rno del ordenador que permit•n manejar **hasta siete**  diferentes hojas de trabajo a un mismo tiempo.

3.4.3.7 Las Teclas Especiales para producir comandos

Un comando se define como una instrucción directa incondicional al ordenador para realizar una accion específica preestablecida.

Así, tenemos, por ejemplo, comandos para mover el cursor, copiar datos, grabar en diskett•, imprimir, borrar.

"Perfect Calc" utiliza dos teclas específicas que en combinación con otras, producirán dichos comandos; •l los son:

- 73 -

- La t•cla ESCAPE representada en •I teclado como ESC.
- La t•cla CONTROL r•pr•&entada en el t•clado como CTRL.

Por ejemplo, el "comando" necesario para mover el cursor una celda a su derecha, hacia adelante, está formado por la combinación:" CTRL-F \* ("F" de Forward, hacia adelante), lo que significa que tenemos que presionar conjuntamente la tecla CTRL y la l•cla con la letra 'F' para que dicho comando sea producido.

En el capítulo siguiente, con la utilización de la hoja electrcinlca para la evaluación de proyectos, se irán conociendo y manejando los comandos esenciales. enfatizando los mas importantes; sin embargo, en el apéndice A se presenta un sumario de todos los comandos posibles, así como de todas las funciones y operadores aritméticos, trigonométricos y lógicos que son proporcionados por el paquete 'Perfect Cale',

- 74 -

## Capítulo 4

# APLICACION DEL ORDENADOR ELECTRONICO PERSONAL EN LA EVALUACION DE PROYECTOS DE INVERSION

### 4.1 Generalidades

'En este capítulo, se presentara en forma específica la aplicación del ordenador electrónico personal, mediante el paquete de hoja electronica, en el proceso de evaluación de proyectos de inversión.

Se ha desarrollado un procedimiento general, el cual se describe mas adelante, para la utilización del ordenador electronico personal, que permite obtener la información deseada por el usuario en. l as circunstancias y con las condiciones que este

 $-75 -$ 

establezca, para qué de esa manera, se pueda contar con los elementos necesarios en forma oportuna, exacta y confiable, para la toma de decisiones.

# 4.2\_Procedimiento\_General\_para\_la\_utilización .......del Ordenador Electronico Personal con el paquete de Hoja Electrónica

El procedimiento consta de los siguientes pasos a seguir:

4.2.1 Acceso al programa de Hoja Electrónica

Como primer paso, es necesario accesar el programa de hoja electrónica en el ordenador, lo cual consiste en insertar el diskette que contenga dicho programa en el receptáculo que para dicho efecto está provisto en el ordenador.

Una vez realizado lo anterior, todo lo que se

tiene que hacer para poder aparecer en pantalla la hoja de trabajo que se mencionó en el capitule que antecede, es dar la clave correspondiente, la cuál, en el caso del paquete que estamos manejando, requiere de teclear los caracteres "pc" seguidos de oprimir la tecla de Introducción, que en el teclado está representada por la palabra ENTER o RETURN, dependiendo del ordenador que se esté manejando.

Una vez que hemos accesado el programa de referencia, aparecerá en pantalla una Imagen come la que se ilustra a continuación (pag. siguiente) y que representa nuestra hoja de trabaje:

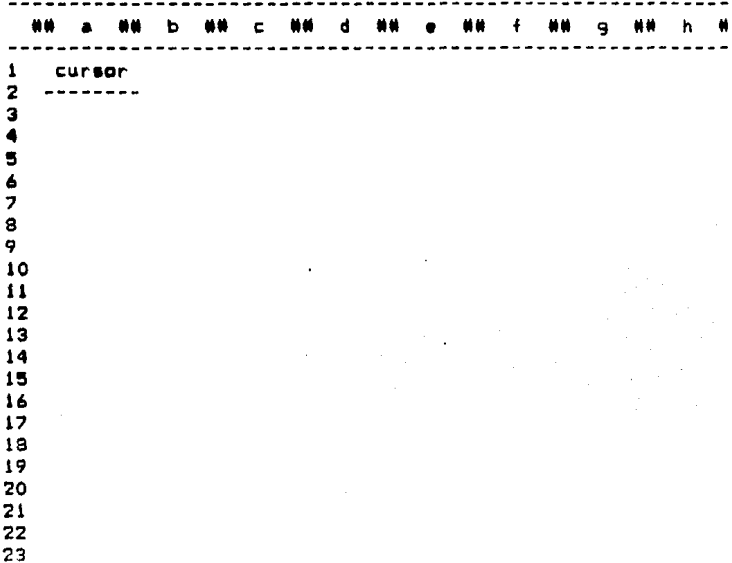

Es necesario indicar, que el cursor siempre aparecera en la coordenada "al" y de esta posición podremos desplazarlo a cualquier lugar que se desee en la hoja de trabajo.

4.2.2 Creación del Modelo de Trabajo

Ubicados ya en la hoja de trabajo que aparece en

 $-78 -$ 

# **ESTA TESIS NO DEBE** SALIR DE LA RIBLIOTECA

pantalla, procederemos entonces a crear un modelo de trabajo, el cual consiste en la combinación de órdenes textuales y aritméticas que satisfagan nuestras necesidades de información.

Para la creación de cualquier modelo de trabajo es imprescindible conocer con exactitud el tipo de información que se quiere obtener, para poder así, estructurar en forma ordenada y adecuada los elementos que se van a procesar.

Suponga que se quiere crear un modelo que nos permita obtener en forma inmediata los diferentes resultados del valor presente neto ensayando con diferentes tasas de descuento y combinandolas con cualquier estimación de flujos de caja, que pudiera tener un proyecto cualquiera para cuya inversión inicial se tiene un presupuesto disponible de 6 25,000,000.00.

Conociendo los elementos mencionados procederemos entonces a accesar el programa de hoja electronica en la forma prevista en el punto anterior y empezaremos a alimentar al ordenador con las instrucciones necesarias, las cuáles, se muestran a continuación:

 $-79 -$ 

# HOWELD BE TRAINED PAND CALCULAR<br>IN VALUE PRESENTE UETO

 $\sim$ 

 $\sim$ 

 $\cdot$ 

 $\overline{a}$ 

**A** + Artists FITER & METALL

|    | <b>BATTS MEMI</b>                                                                                                    | <b>COMMON</b><br>٠<br>PISICIM | <b>ACCTOR NO. 1</b><br>                                                   | <b>MESPIESTA</b><br>n um<br><b>SE NETRATES</b> |
|----|----------------------------------------------------------------------------------------------------|-------------------------------|---------------------------------------------------------------------------|------------------------------------------------|
| 1  | asiene Titato o Bocabozado al Modelo                                                                                                    | ы                             | Taclear el Títola:<br>"Infelo para tálculo<br>de 1.1.8.°                  |                                                |
|    | 2 deption of mecho de la columna "a"                                                                                                    | a1                            | Tecloor "CTML--X U"                                                       | *Bidth: Global<br>œ<br>Calvas <sup>*</sup>     |
|    | 3 Nover el curane a la amaición "a3"                                                                                                    | -1                            | Teclear "1"                                                               | <b>100 TO 17</b>                               |
|    | <b>Aniquer of Titule "PROVECTO"</b>                                                                                                    | a3                            | Teclear al Títula:<br><b>TERRIT 1</b>                                     |                                                |
|    | 5 Nover al cursor a la posición "all"                                                                                                    | 13                            | Teclear ">"                                                               | "M TO :"                                       |
|    | Asignar of Titulo "INVERSIBN BRICIAL"                                                                                                    | 45.                           | Teclear el litalo:<br>"INVENTIBE INTETAL" O<br>                           |                                                |
|    | Mover al curane a la manición "55"                                                                                                    | л.                            | REPETTR LA ACCIDI DE LOS<br>                                              |                                                |
| 8. | Asionar el importe de<br>1 25,000,000.00 paralelamento<br>al Titolo de INVERSION INICIAL<br>                                                                                          | м.                            | Toclear el immerto:<br>25000000.06 0<br>-------------                     | --------------                                 |
|    | ? destiar el ancho de la columna "b"                                                                                                    | 15                            | Toclose "CTM--I W"                                                        | "Vith: fishal<br><br>toiens *                  |
|    | 10 Mover ol cornor a la posición "aó"<br>------------------------------                                                                                                    |                               | <b>15 BEPETIR EL PASO BD. 7</b>                                           |                                                |
|    | II daiquar el Titulo "TAGA NE DESCUENTO"                                                                                                    | zá                            | Toclaar el Títelo:<br>"TASA DE MESCURITO" IL<br>------------------------- | ---                                            |
|    | 12 Hover el corsor a la sosición "bá"                                                                                                    | ×.                            | REPETIR EL PASO BO. 7<br>.                                                |                                                |
|    | 13 Macer la referencia, colocando un<br>cora, para que un esta punicion, el<br>usuario posteriornonte introduzca la<br>cantidad que vaya a otilizar como la<br>Tana de Bencuento<br>. | м                             | Taclane al numero "6" 6                                                   |                                                |
|    | 14 Mover el corsor a la mesición "a7"                                                                                                    | м.                            | REPETIR EL PASO NG. 7<br>-------------------------------                  |                                                |
|    | 15 Asiyaar el Titala "Flaja Ma. 1"                                                                                                    | a7                            | Teclear of Titulo:<br>This b. 1 0                                         | $\ddotsc$                                      |
|    | 16 Mover el cursor a la posición "b7"                                                                                                    | ъ7                            | REPETIR EL PASO ND. 7                                                     |                                                |
|    | ****************************                                                                                                    |                               |                                                                           |                                                |

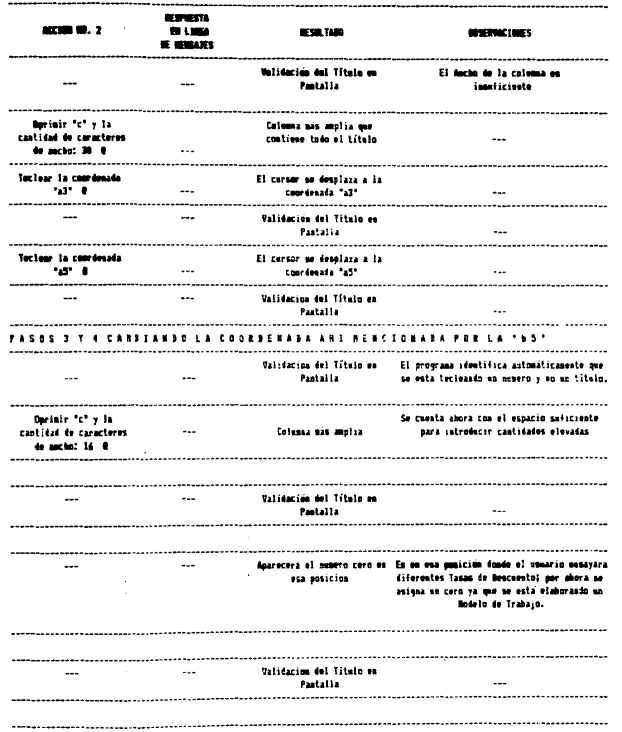

 $\sim$  10  $\mu$ 

 $\sim$ 

**8 = Oprinir ENTER o RETURN** 

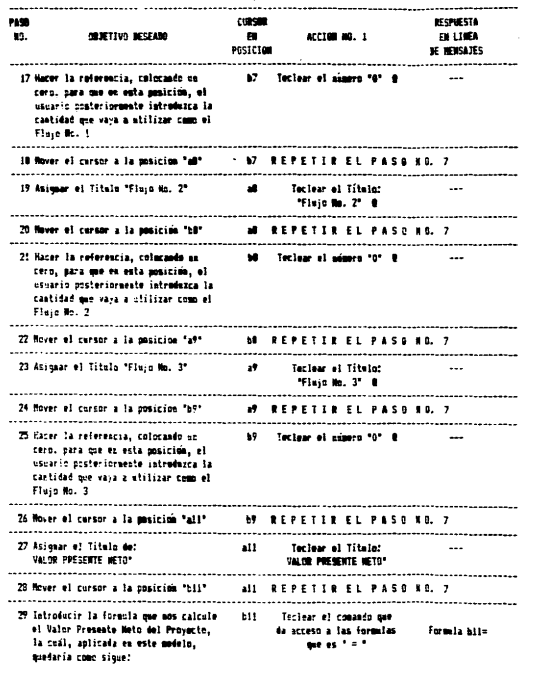

٠

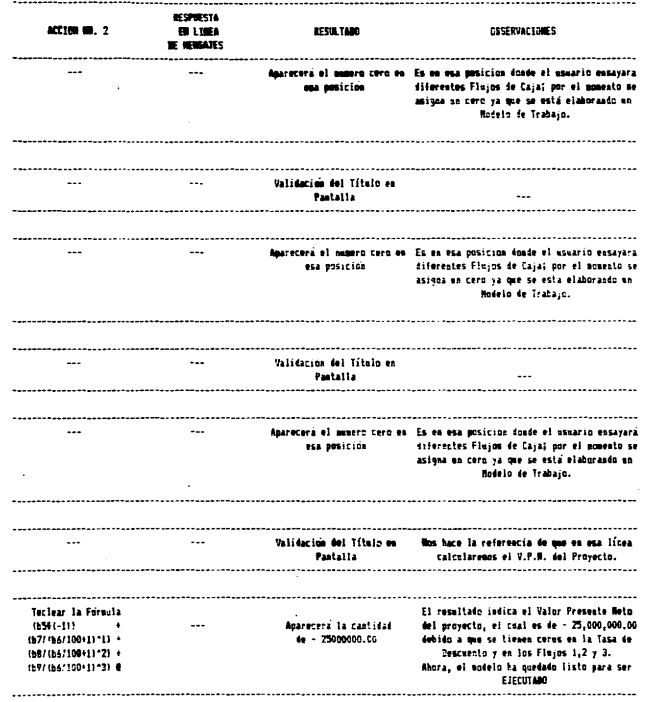

 $\sim 100$ 

Una vez terminado el Modelo, en la pantalla deberá aparecer una hoja de trabajo como la que *se* ilustra a continuación:

 $\mathbf{1}$  $\mathbf{B}$  $\overline{11}$  $\mathbf{t}$ c  $\mathbf{1}$ n  $\mathbf{1}$  $\mathbf{1}$ Modelo para cálculo de V.P.N.  $\overline{\mathbf{z}}$  $\overline{\mathbf{3}}$ PROYECTO  $\blacksquare$ INVERSION INICIAL 25000000.00  $\blacksquare$ 6  $\overline{z}$ TASA DE DESCUENTO  $.00$  $\bullet$ Flujo No. 1  $.00$  $.00$  $\overline{9}$ Flujo No. 2  $10$ Flujo No. 3  $.00$  $\bf{11}$  $\mathbf{12}$ VALOR PRESENTE NETO  $-25000000.00$  $13$  $14$  $15$  $16$  $17$ 19  $19$ .<br>70  $\overline{z}$ 22 23

l,

j

 $\ddot{\cdot}$ 

4.2.3 Verificación del Modelo de Trabaio

Es indispensable, una vez creado el modelo de trabajo, verificar su estructura con la finalidad de tener la plena certeza de que los resultados que este arrote se han obtenido de un procesamiento adecuado y bien definida.

verificación consistira La. en. analizar detenidamente las formulas que en dicha madela aparezcan, de tal suerte, que en ellas esten contemplados y, correctamente relacionados, todos los los elementos que cumplan con nuestros requerimientos de información.

Para una mejor comprensión de lo anterior. detallaremos a continuación, cómo se realiza  $1a$ verificación del modelo que hemos venido manejando.

Observando composicion. su. detectamos  $1a$ existencia de una sóla fórmula en la cual recae todo el procesamiento de datos, la cual está ubicada en la coordenada "bil" y sstá representada como:

 $-84 -$ 

 $(b54(-1)$ ]+(b7/(b6/100+1)^1)+(b8/(b6/100+1)^2)+(b9/(b6/100+1)^3)

donde:  $\ddot{\pi} = \text{sfimbolo}$  que indica multiplicación • •<br>• • símbolo que indica elevar a la potencia \*x\* / = símbolo que indica división

Ahora bien, si sustituimos las coordenadas que aparecen en la formula, por lo que ellas representan, tenemos que:

- $\sim$ b5 = Importe de Inversión Neta
- b6 = Importe de la Tasa de Descuento
- b7 Importe del Flujo No, 1
- $bB =$  Importe del Flujo No. 2  $\blacksquare$

×

 $\tilde{\phantom{a}}$ b9 • Importe del Flujo No, 3

Analizando lo anterior, podremos observar entonces que el seguimiento de la fórmula es exactamente el que corresponde para el cálculo del valor presente neto de un proyecto, y por lo tanto, nueatro modelo ha quedado verificado,

- 85 -

4.2.4 Almacenamiento del Modelo de Trabajo

Una vez creado y verificado el modelo de trabajo. deberá ser almacenado, con un nombre que lo Identifique, para poder así utilizarlo •n cualqul•r momento que sea necesario,

Los medios existentes para almacenamiento son, entre otros:

 $Biskatta$ 

Disco Duro

- Casette

- Cinta Magnetica

Sin embargo, el de uso mas común en los ordenadores personales, es el de diskette, dada su facilidad de manejo y rapidez en cuanto a la localización, almacenamiento y acceso de información, así como de su v•rsatllldad en cuanto a las características técnicas que ofrece su composición.

Es recomendable que el nombre que se asigne al

modelo de trabaio sea representativo e indicativo del uso que se le vaya a dar, dada la limitación de 8 caracteres como máximo para la asignación del nombre. segun se vió en el capítulo que antecede: por ejemplo. volviendo al modelo creado anteriormente, un nombre con las características citadas podría ser "VPNMODOL" el cual sería una clave para: Valor Presente Neto MODelo Número Ol y nos daría una idea más o menos clara del uso del modelo.

El comando necesario para almacenamiento en diskette es: CTRL--X CTRL--W y teclear el nombre del modelo, que en nuestro caso sería: "VPNMODOi" seguido de oprimir la tecla de introducción ENTER o RETURN.

#### 4.2.5 Procesamiento de Información

مقاماتها المستفيد كنفاكين كتوكيري إرزين فمالحمامه

Una vez almacenado el modelo de trabajo en diskette, nos encontraremos con las siguientes alternativas:

1. Decidir procesar posteriormente nuestra

información y "salirnos" del programa, lo cuál. en el argot de la informática significa impedir al ordenador seguir trabajando con dicho programa hasta que éste sea accesado nuevamente. La. salida del programa puede obedecer a muchas causas, que entre otras, son:

- $-$  80 $$ otra persona necesite utilizar el ordenador.
- Que no se tenga disponible la información suficiente para llevar  $\blacksquare$ cabo  $\rightarrow$  1 procesamiento.
- $\sim$ Que se tenga que atender otro asunto.
- Decidir.  $2.$ **procesar** inmediatamente nuestra informacion.

En. el primer caso, utilizaremos entonces  $\bullet$ comando de salida: CTRL--X CTRL--C lo cual originará que abandonemos el programa de hoja electrónica en ese mismo inatante.

Para posteriormente procesar la información, será necesario accesar el programa de hoja electrónica en la forma ya mencionada y hecho esto, accesar el modelo de trabaio que está almacenado en diskette, para lo cual bastará dan el comando de lectura del archivo, que en el caso de nuestro ejemplo es: MPNM0D01.

**Realizado** anterior, quedaremos lo.  $\bullet$ n las. condiciones. necesarias para procesar nuestra información.

En el segundo caso, tomar esta alternativa nos evitará la pérdida de tiempo que conlleva el salirse del programa y accesario con posterioridad, ya que estaremos ubicados sin teclear ningún comando, en posición adecuada para el procesamiento de información.

Una vez elegida la alternativa, para lievar a cabo el procesamiento, será suficiente alimentar el modelo con los elementos previamente establecidos, que en el caso de nuestro ejemplo, será teclear las cantidades correspondientes a la tasa de descuento y los flujos respectivos, obteniendo inmediatamente el resultado de Valor Presente Neto buscado.

Para aclarar lo anterior, y Volviendo a nuestro

 $-89 -$ 

modelo VPNMODO1, supóngase que se quieren conocer los distintos resultados de VPN que puede tener el proyecto si consideramos la combinación de tasas de descuento y flujos de caja que se muestran en la siguiente tabla:

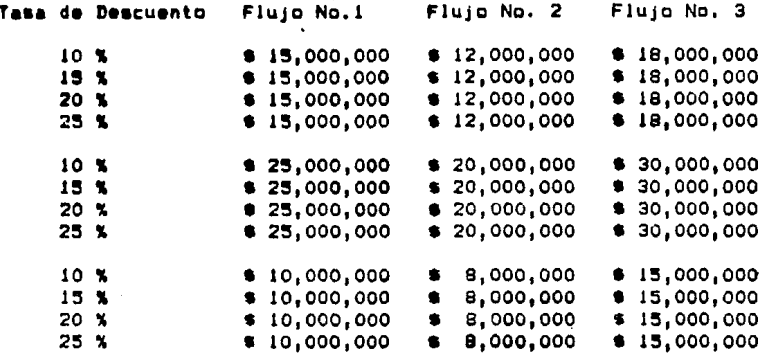

Procederemos entonces a teclear, en las posiciones de entrada que correspondan, los valores mencionados comenzando con el primer renglón, y una vez hecho esto, podremos observar en la coordenada "bil" el resultado correspondiente: 0 12,077,385.42

Efectuado lo anterior, nos encontraremos con las siguientes opciones:

 $-90 -$ 

- 1. Ignorar el resultado y continuar con los valores siquientes.
- 2, Almacenar en diskette la información obtenida, bajo un nombre distintivo y continuar con los valores siguientes, y/o realizar una impresion de dicha Información en papel.
- 3. Abandonar el modelo y accesario con posterioridad.

En el primer caso, procederemos a sustituir los valores que *se* encuentran •n nuestro modelo mediante el simple leclec de los que apar•zcan *en* la tabla y que no se hayan procesado aún, observaremos el resultado y de la misma forma, seguiremos adelante hasta donde nos interese procesar.

En el segundo, utilizaremos el comando de. almacenamiento ya visto, y el nombre que le asignemos deberá ser diferente al de nuestro modelo para evitar que este sea borrado y poder utilizar ambos archivos indistintamente; es decir, un archivo tendrá almacenado nuestro modelo en el caso de que se quiera proceEar

- 91 -

nueva información y, el otro almacenará información ya procesada que podremos accesar y analizar cuando así se desee.

Un noabr• apropiado para ••t• nu•vo archivo podría ser:\*VPNTAFL1" que sería la clave para Valor Presente Neto TAsa y Flujo Número 1.

Existe también, dentro de esta cocion, la posibilidad de obtener una Impresión en papel da los resultado• obtenidos, para lo cuál, aerá necesario tener conectada una impresora compatible con el ordenador y •Implemente teclear •l comando de Impresión: CTRL--X CTRL--P se9uldo de oprimir la tecla de Introducción ENTER o RETURN.

En el úttlao caso, aerá suficiente con dar el comando de salida ya mencionado y que ea: CTRL--X CTRL--C y oprimir ENTER o RETURN.

A continuación, se presentan los resultados de VPN correspondientes a la tabla anterior, comenzando por la primera línea y de arriba hacia abajo en el mismo orden<br>en que aparece dicha tabla:

> • 12,077,385.42 • 8,952,494.45

> > - 92 -

6.250.000.00 3.896.000.00  $$36,795,642.37$  $$31.587.490.75$  $$27,083,333.33$  $$23,160,000.00$  $\bullet$ 1,972,201.35  $\bullet$   $-$ 392.455.00  $$-2,430,555,56$  $4.200,000,00$ 

Un aspecto muy importante a considerar es que el procesamiento de la tabla citada anteriormente ho ocupará más allá de 2 minutos una vez que haya sido accesado el modelo de trabajo, a diferencia del tiempo requerido para efectuar el mismo procesamiento llevado en forma manual, teniendo cabo como unicas herramientas de ayuda una calculadora de escritorio y unas tablas estadísticas; el tiempo se incrementaría por lo menos en un 2000 % adicional.

# 4.3 Aplicación en la Evaluación de Proxectos

4,3,l Alcance de las Aplicaciones

En esta sección, ae profundizara en el area de aplicaciones del ordenador electrónico peraonal en la evaluación de proyectos de inversión; sin embargo, previo a esto, es conveniente delimitar el alcance que se pueda tener en dichas aplicaciones.

El alcance, ae medirá básicamente en función a dos aspecloa :

- l. En función a la capacidad de almacenamiento de lnformacicin.
- 2. En función a la complejidad del modelo de trabajo que sea desarrollado.

En el primer case, la capacidad de almacenamiento dependerá del medio que se este utilizando para llevar a cabo dicho efecto, y considerando al diskette como el medio más común de acuerdo a sus características ya mencionadas, tendremos una capacidad de almacenamiento de 360.000 bytes, entendiendose por byte cualquier caracter e espacio que sea introducido en el ordenador; por ejemplo, la palabra 'proyecto de inversion'

- 94 -

and a state special case

requerirá de 21 bytes, los cuales, están integrados por 19 caracteres y 2 espacios. Si hacemos referencia a una hoja de trabajo electrónica y sabiendo, como ya se menciono anteriormente, que consta de 255 líneas por 57 columna• y que cada posición de entrada tiene originalmente 9 espacios de ancho, podremos deducir que el máximo de bytes que puede ocupar dicha hoja, será de 123,930, Ahora bien, **ea** l•portante mencionar qué, de •cuerdo **a** la experiencia, un •odelo de trabajo por grande que **aea,** difícilmenl• llegarla **a** tener tal magnitud aunado a que por lo misma su utilización na •ería funcional, aln e•barga, •1 éata llegara **a**  ocurrir, todo lo que se tiene que hacer es crear un modelo de trabajo complementario mediante la asociación de archivos; empero, al no ser práctica y del uso común esta situación, el profundizar en ella iría más allá de los objetivos de este seminario.

Dado lo anterior, podremos concluir que la capacidad d• almacenamiento eatará •upeditada •~clu•lvament• a la cantidad de diskette• a la que **•e**  tenga disponibilidad.

En el segundo caso, la complejidad del modelo

- 95 -

dependerá exclusivamente de las operaciones que se tengan que efectuar para llevar a cabo el procesamiento de información, y que en el caso de la evaluación de proyectos, como ya lo hemos mencionado, la complejidad de dichas operaciones se limitará a aspectos de tipo aritmético y de tipo lógico y condicional básicos, los cuales están contemplados dentro de la configuración del paquete de hoja electronica.

Por lo tanto, podemos afirmar que en este sentido, para la evaluación de proyectos, el alcance de las aplicaciones es del 100 %.

### 4.3.2 Area de Aplicaciones

Una. contemplado  $vez$ el alcance de 1as aplicaciones, y en una forma práctica y congruente con la clasificación de propuestas de inversión, analizada en el capítulo I, podemos delinear nuestra área de plicaciones, clasificándola de la siguiente manera:

1. Aplicación en inversiones para reemplazamiento,

2. Aplicación en inversiones para expansión.

Capacidad Adicional.

÷

Nuevas Líneas de Productos.  $\overline{\phantom{a}}$ 

3, Apllcacldn en inversiones para modernización.

4. Aplicación en inversiones estratégicas.

Ahora bien, en función a los tipos de proyectos, analizados tambien en el capítulo I, en cada caso de los mencionados en la tabla anterior, se da la posibilidad d• cr•aclón de dos tipos de modelos de trabajo diferentes:

1. Modelos de Trabajo para proyectos mutuamente ••cluyentes.

2. Modelos de Trabajo para proyectos independientes.

Lo anterior es debido a que por las características propias de los tipos de proyectos de Inversión, los mod•lcs de trabajo relativos, tendran una estructura diferente.

 $-97 -$ 

En lo que se refiere a los métodos de evaluación de proyectos, cada uno de los tipos de modelos de trabaio arriba mencionados se clasifican a su vez en:

٠

- Modelos de Trabajo para evaluación de proyectos  $\mathbf{1}$ . mediante  $1<sub>n</sub>$ utilización. do  $108$ metados denominados TIR y UPN.
- $2.$ Modelos de Trabajo para evaluación de proyectos mediante la utilización de.  $108$ metodos denominados Tasa Promedio de Retorno y. Período de Recuperación.

De todo lo anterior, se desprende que en el area de aplicaciones del paquete de hoja electronica, estan comprendidos todos los aspectos relacionados con la evaluación de proyectos de inversión y qué, mediante dicho paquete, conocidas sus características y alcance en sus aplicaciones, es posible crear desde sencillos modelos de trabajo, tal como el que se ejemplifico anteriormente, hasta intrincados y complejos modelos con capacidad para realizar comparaciones de timo logico que sugieran una determinada decision.

- 92

Es evidente entonces, que la complejidad de los modelos de trabajo, cualesquiera que sea su. clasificación y tipo, dependera exclusivamente  $d\bullet$ las necesidades particulares de información que  $\bullet$  1 administrador financiero requiera para llevar a cabo una adecuada toma de decisiones.

# Capítulo 5

### CASO PRACTICO

Creación de un Modelo de Trabajo y su Aplicación en la Evaluación de Proyectos de Inversión

Nuestro Caso Práctico, constará de 5 partes:

Marco de Referencia.

- Complejidad del Modelo de Trabajo.  $\overline{\phantom{a}}$
- Cheacidn del Modelo de Trabajo.  $\sim$
- Aplicación del Modelo de Trabajo en la Evaluacion de 2 Proyectos de Inversión de la Companía " X " S.A. de C.V.

 $-100 -$ 

- Solución.

 $\overline{\phantom{a}}$ 

### 5.1 Marco de Referencia

El Marco de Referencia en que se ubica el Caso Práctico es el siguiente:

5.1.1 Area de Aplicación

- Inversiones para Expansion

\* Capacidad Adicional

5.1.2 Tipo de Modelo de Trabajo

- Para Proyectos Mutuamente Excluyentes

 $-101 -$ 

5.1.3 Clasificación del Modelo de Trabajo

- Para Evaluación de Proyectos mediante  $14$ utilización de los Métodos denominados TIR y VPN.

## 5.2\_Compleiidad\_del\_Modelo\_de\_Inabaio

La Complejidad del Modelo de Trabajo estará en función da los siguientes aspectos a considerar:

5.2.1 Valor Neto de la Inversión

÷

- Capacidad para manejar Valores Netos de Inversión variables
# S.2.2 Flujos Anuales Netos Generados

- Capacidad para manejar un período de 5 años en  $\sim$  100  $\sim$ Flujos de Caja y 3 tipos de estimaciones considerando los siguientes factores:
	- 1 Ingresos: variable•
	- # Costo: Porcentaje variable sobre ingresos
	- 1 Utilidad Bruta: vari&bl•
	- l Gastos en Efectivo: porcentaje variable sobr• ingresos
	- $\ddot{\bullet}$ Depreciación: Tasas variables
	- 1 Utilidad de Operación: variable
	- 1 Impuesto Sobre la Renta: porc•nlaJ• variable
	- \* Participación d• Utilidad•• a Trabajador••: porcentaje variable
	- \* Utilidad N•ta: variabl•

- 103 -

- Capacidad para cálculo automático de 2 tipos de estimaciones que aumenten o disminuvan proporcionalmente según se aplique un porcentaje variable a la estimación que se seleccione como base.
- Capacidad para manejar Tagas de Depreciacion, Impuesto Sobre la Renta y Participacion de. Utilidades a Trabaiadores, variables.
- Capacidad para manejar valores de idesecho del proyecto, variables.

5.2.3 Vida del proyecto

- Capacidad para manejar períodos de Vida  $de<sub>1</sub>$ proyecto variables para efectos de cálculo de los Flujos Anuales Netos generados.

5.2.4 Tasa de Descuento

- Capacidad para manejar Tasas de Descuento variables.

### 5.2.5 Riesgo

- Capacidad para calcular Valores Esperados, Desviaciones Estándar y Coeficientes de Variacion. que sean dependientes del comportamiento de las variables mencionadas en la sección 5.2.2.
- Capacidad para manejar Probabilidades de Ocurrencia variables.

5.2.6 Métodos de Evaluación de Proyectos

- Capacidad para calcular Valor Presente Neto, Indice de VPN y Tasa Interna de Retorno,

 $-105 -$ 

dependiendo del comportamiento de las variaties mencionedas en todos los puntos anteriores.

!,2,7 Evaluación de Proyectos

Capacidad para realizar comparac:lones de tipo lógico y condicional entre, los proyectos mutuamente excluyentes y la tasa de descuento en funcion al Riesgo, VPM, Indices de VPN  $y$  TIR,  $y_i$  $^{eff}$ ectuar sugerencias.

# 5.3\_Creacion\_del\_Modelo\_de\_Inabaio

La creación del Modelo de Trabajo se efectuo siguiendo los lineamientos establecidos en la sección 4.2.2. aplicando los'comandos que en ella se establecen para la asignación de títulos, ampliacion de columnas, introducción de formulas y movimiento del cursor.

 $-106 -$ 

- 1

La estructura del Modelo de Trabajo se compone de Módulos. los cuales se explican e ilustran a  $\bullet$ continuación:

# Modulo No. 1

Este Médula comprende el título del Modelo y su Area de Aplicación, así como toda la información que deberá ser proporcionada por el usuario que aplique dicho Modelo, y que se encuentra referenciada con el simbolo: "J".

#### **BEERLE BAL**  $\mathbf{I}$

### COLENEAR

 $1103$ 

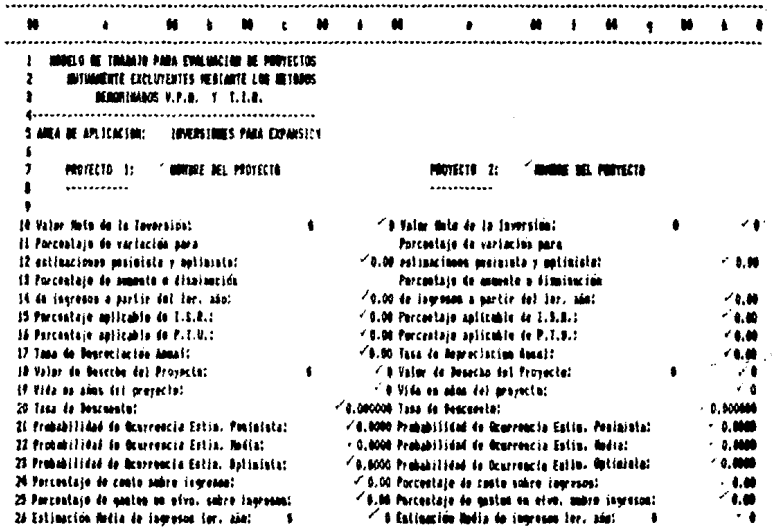

Módulo No.2

Este Modulo comprende todos los elementos necesarios para la obtención de los Flujos Anuales Netos, en sus 3 estimaciones, que habran de generar los proyectos a evaluar, las columnas a,b,c y d para el provecto No. 1 y las columnas e.f.g. y h para el proyecto No. 2.

Todas las posiciones de entrada representadas por ceros corresponden a las fórmulas necesarias para el cálculo de los importes correspondientes a los elementos que componen dicho Modulo.

Dichos importes serán calculados automáticamente después de vaciar los datos correspondientes al Módulo No. 1.

### **SEESLE 86, 2**

### **UM**

# **COLUMBAS**

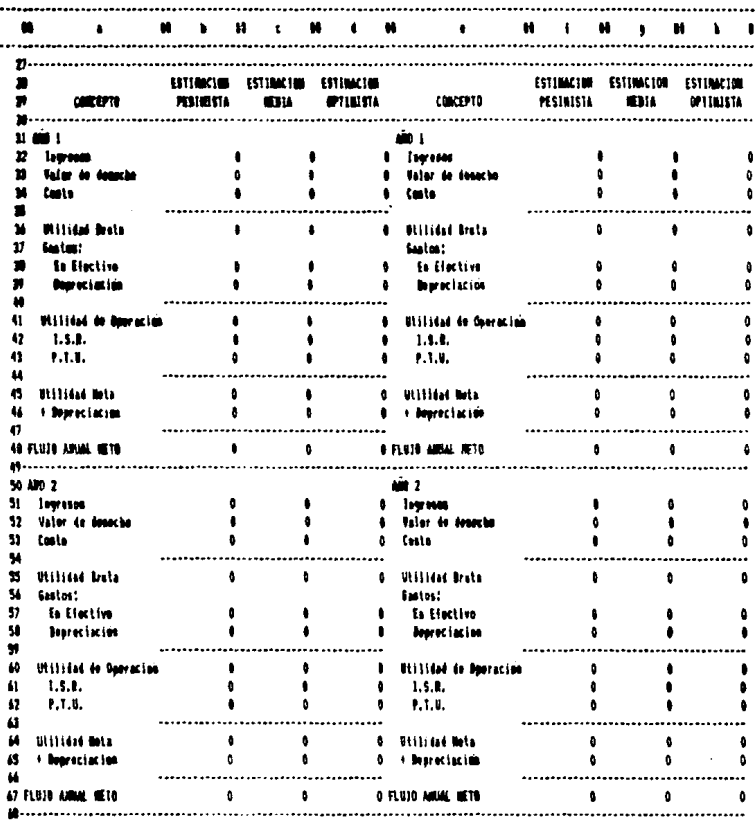

### CONTENUACION HOBULD No. 2

 $\langle \ldots \rangle_2 = \langle \ldots \rangle_1$  ,  $\ldots$ 

 $\overline{\phantom{a}}$ 

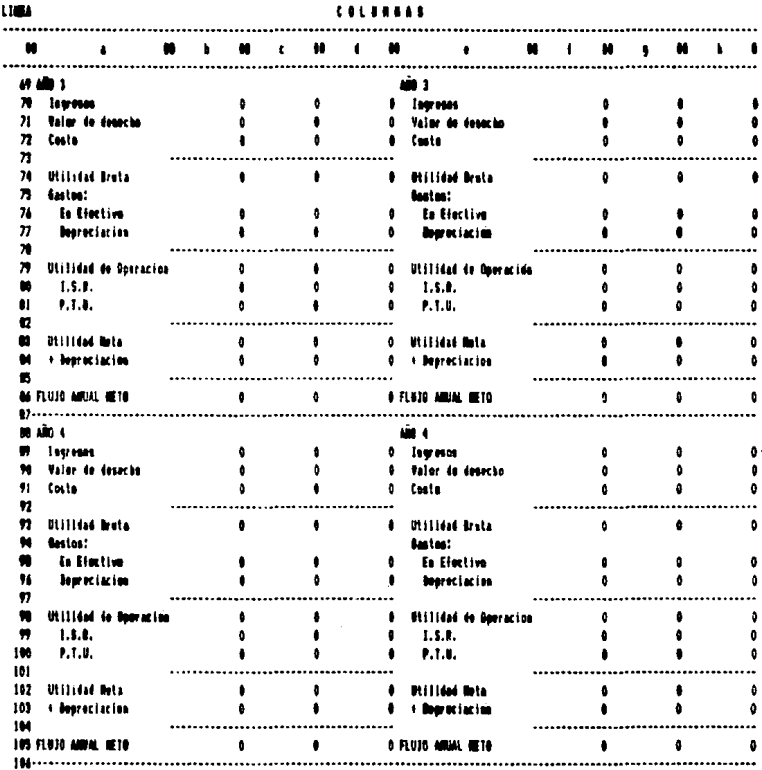

#### CONTINUACION **KORULO**  $1.4.2$

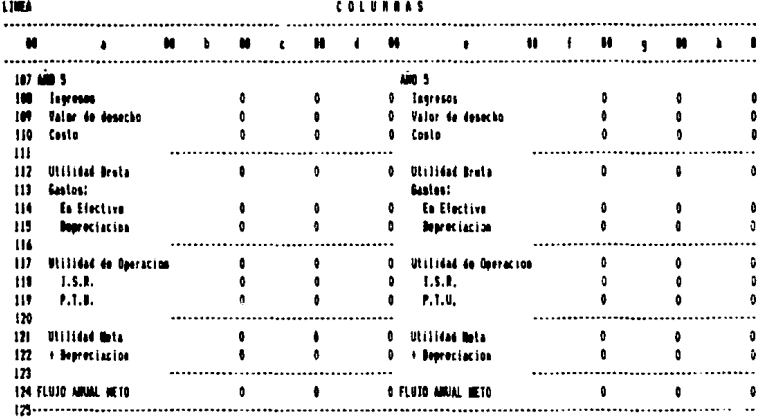

# Modulo No. 3

Este Módulo comprende 3 tablas:

- Tabla No. 1: Cálculo del Riesgo.
	- # Abarca toda la región comprendida desde la posición "ai26" hasta la "h139" y desarrollará automáticamente, en función a los Modulos  $1 + y = 2$ , todos los calculos inherentes al riesgo de los proyectos a evaluar.
- Tabla Ho. 2: Métodos de Evaluación.
	- # Abarca toda la región comprendida desde da posición . "al40" hasta la "h150"  $\mathbf{y}$ desarrollará automáticamente, en función a los Módulos  $1 \times 2$ , y al operador condicional correspondiente a la Tabla No. 3, todos los

 $-113 -$ 

cálculos necesarios para determinar, en sus 3 estimaciones, el Valor Presente Neto, Indice de VPN y Tasa Interna de Retorno de los provectos en cuestion.

- Tabla No. 3: Tabla de Ensayo para cáiculo de TIR y valores para Recálculo Regional.
	- # Abarca toda la región comprendida desde la posición "a151" hasta la "h172". Como ya se señalo en su oportunidad, el cálculo de la TIR se efectúa mediante el procedimiento iterativo denominado de "Prueba y Error"; luego entonces, es necesaria una tabla donde el usuario pueda ensayar con diferentes valores de TIR para los proyectos correspondientes.

El procesamiento de la tabla opera de la siguiente manera:

El usuario teclea en las posiciones señaladas con  $\mathbf{1}$ . el símbolo "/" los diferentes valores para TIR que se requieren.

- El operador condicional automáticamente efectúa  $\overline{2}$ . los cálculos necesarios para obtener los Valores Presentes Netos correspondientes a los distintos valores de TIR asignados.
- Si el operador condicional muestra un \* 1 \* como  $\overline{\mathbf{a}}$ . resultado en las coordenadas correspondientes. los valores asignados de TIR son validados automáticamente; si muestra un " 0 ", entonces será necesario volver al paso No. 1 y ensayar con diferentes valores para TIR.

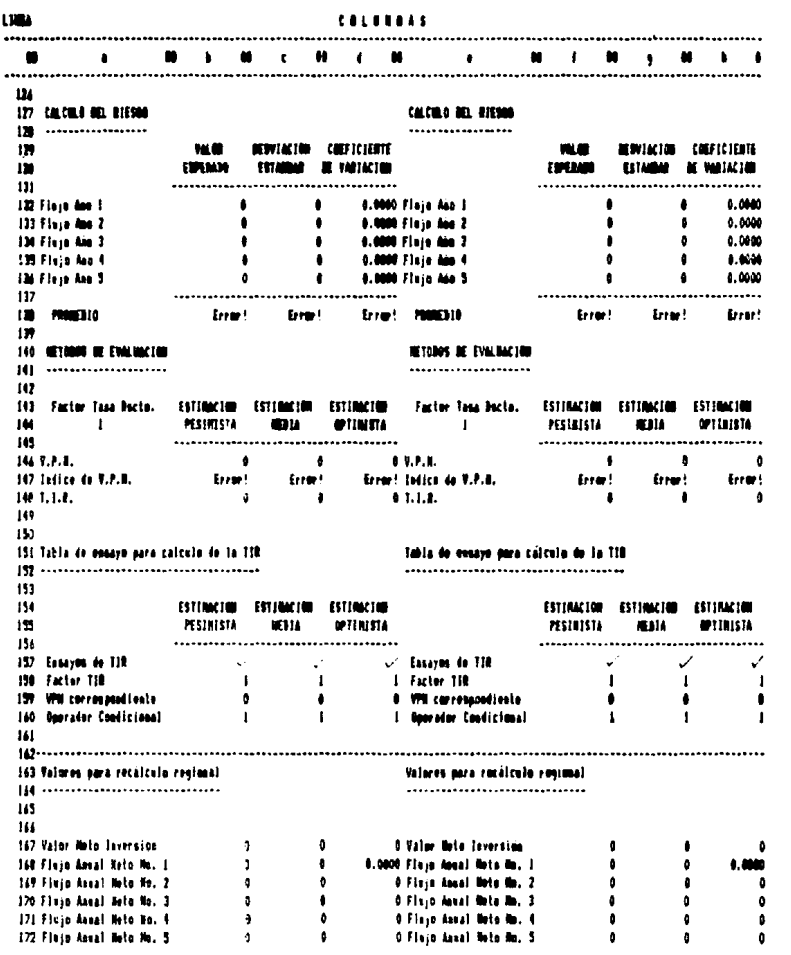

مطالبهم ومعامله ومستعمله وواقعه والمهد والمراولا والأرامي والتراوي والتراوي والمتاري فالسياح والمنافس المستنب والتناول والمتناول

J,

### **HELLETS**

Mrdulo No. 4

Este Médulo comprende un cuadro resumen de todos los espectos relevantes, contenidos en los Módulos 1, 2 y 3, para la Evaluación de los proyectos procesados.

Asimismo, obtiene automaticamente una comparación entre los 2 projectos, en cuanto a los aspectos Riesgo, VPN, Indice de VPN y TIR, realizando finalmente una seleccion y sugerencia del proyecto más favorable en cada uno de dichos aspectos.

м

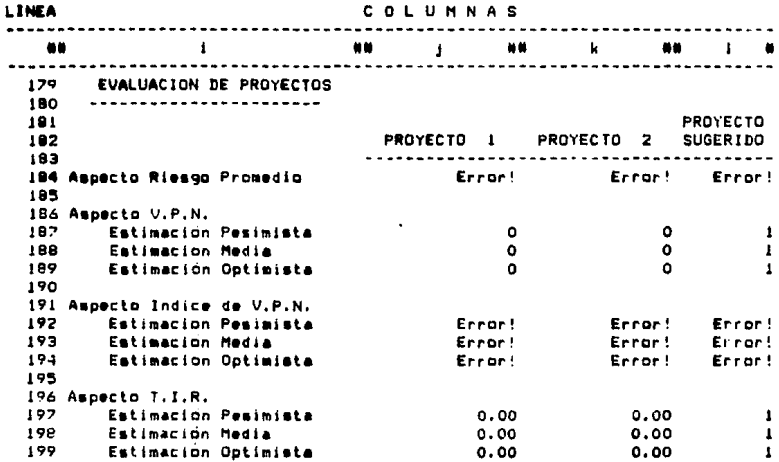

Finalmente, se presenta a continuación la relación de amplitud que deben tener las columnas, la relación de ubicación y composición de las formulas y, algunos aspectos que se deben considerar para efectos de presentación del Modelo de Trabajo.

A. Amplitud de las columnas:

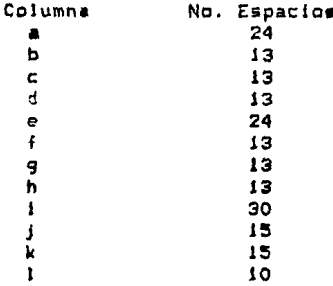

B. Relación de ubicación y composición de las

formulas:

119.

### RELACION DE FORMULAS COLUMNA \*  $\blacksquare$

### FORMULA LINEA

 $144:$ d20/100+1

### RELACION DE FORMULAS COLUMNA ь »

#### **LINEA FORMULA**

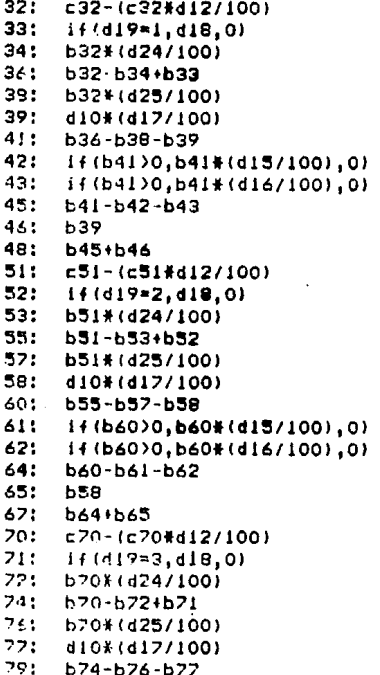

```
80:
     if(b79)0.b79%(d15/100).0)
81: 1f(b79)0.b79\(d16/100).0)
93:b79-b80-b81
84: b77
86: b33+b84
99:-69 - (689 + 12/100)90:
    if(d19=4,d18,0)
911
   b27*(d24/100)
93:
   b39-b91+b90
951.
   b29#(425/100)
961
   -410 + (d17/100)93: b73-b95-b96
99:
    if(b98)0.b98#(d15/100).0)
100: 14(b98)0.b98#(d15/100).0)
102: b98-b99-b100
1C3:696
105: b102+b103
108: c108-(c108#d12/100)
109: \quad 14(19=5.018.0)110: b108#(d24/100)
112: b108-b110+b109
114: bio8%(d25/100)
115: d10#(d17/100)
117: b112-b114-b115
118: if (b117)0, b117#(d15/100), 0)
119:
     if (b117)0, b117*(d16/100), 0)b117-b118-b119
121:122: 6115124: b!21+b122
132: (d21#b48)+(d22#c48)+(d23#d48)
133.
      (d21#b67)+(d22#c67)+(d23#d67)
134: (d21*b86)+(d22#c86)+(d23#d86)
135: (d21¥b105)+(d22¥c105)+(d23#d105)
136: (d21#b124)+(d22#c124)+(d23#d124)
      (sum(b132:b136))/d19
129:
146:d10%(-1)+b48/a144^1+b67/a144^2+b86/a144^3
      +b105/a144^4+b124/a144^5
147: (b146+d10)/d10
149:i f(b160 1, b157, 0)158.
     5157/100+1159:
     bi67#(-1)+bi68/bi58^1+bi69/bi58^2+bi70/bi58^3
      +b171/b158^4+b172/b158^5
160:
      and (b159<25000, b159>-25000)
167:d10168:
     b48
     b<sub>57</sub>
169:
170:b36
     b105
171:172: b124
```
### RELACION DE FORMULAS COLUMNA " c "

LINEA **FORMULA** 

 $32:$ if(d19)0.d26.0) if(d19=1,d18,0) 33:  $34:$  $-32+(124/100)$ 36:  $c32 - c34 + c33$  $c32*(d25/100)$ 381 ae: d101(d17/100)  $41:$  $0.36 - 0.38 - 0.39$ if(c41)0.c41#(d15/100).0) 42: if(c41)0.c41#(d16/100).0) 43:  $c41 - c42 - c43$ 45: 46:  $c39$  $0.45 + 0.46$ 48: 511 if(d19)1,c32+(c32\*d14/100),0)  $52:$ if(d19=2,d18,0)  $c511(124/100)$ 53: 55:  $c51 - c53 + c52$ 57: c514(d25/100) 58: 4101(417/100) 601 c55-c57-c58 61: if(c60)0,c60%(d15/100),0)  $62:$ if(c60)0, c60#(d16/100), 0) 64:  $c60-c61-c62$ 65: c58 67:  $c64 + c65$ if(d19>2,c51+(c51#d14/100),0) 70:  $71:$ 14(d19=3.d18.0) 72: c70#(d24/100) c70-c72+c71 74: 76: c70#(d25/100) 77: 410#(417/100) 791  $C74 - C76 - C77$ if(c79)0.c79#(d15/100).0) 80: if(c79)0.c79#(di6/100),0) 81: 83: c79-c80-c81 84:  $C<sub>77</sub>$ 861  $c83 + c84$ if(d19>3,c70+(c70#d14/100),0) 99: 90:  $14(19=4, 118, 0)$ 91: c89\*(d24/100) 93: c39-c91+c90 951 c891(d25/100)

```
4109(417/100)
96:
981
    c93-c95-c96
99:
     if(c98)0,c98#(d15/100).0)
100:if(c98)0.c98#(d16/100).0)
102:E98-c99-c100
103:0.96105:c102+c103108:if(d19>4.c89+(c89#d14/100).0)
109:
     if(d19=5,d18,0)
110:
     c108 (d24/100)112:
     c108 - c110 + c109114:c108 (d25/100)115:
     410#(417/100)
117:c112-c114-c115118:1 + (c117)0, c117 + (d15/100), 0119: if (c117)0, c117#(d16/100), 0)
121:c117 - c118 - c119122:c115124:c121+c122
132:sgrt((((b48-b132)^2)#d21)
      +(((c48-b132)^2)\d22)+(((d48-b132)^2)\d23))
133:
      sgrt((((b67-b133)^2)*d21)
      +(((c67-b133)^2)#d22)+(((d67-b133)^2)#d23))
134:sgrt((((b86-b134)^2)#d21)
      +(((c86-b134)^2)\d22)+(((d86-b134)^2)\d23))
135:
      sgrt((((b105-b135)^2)%d21)
      +(((c105-b135)^2)#d22)+(((d105-b135)^2)#d23))
136:sqrt(((b124-b136)^2)#d21)
      +(((c124-b136)^2)#d22)+(((d124-b136)^2)#d23))
1381
      (sym(c132; c136))/di9
146:d10%(-1)+c48/a144^1+c67/a144^2+c86/a144^3
      +c105/a144^4+c124/a144^5
147:(6146+10)/10149:
     if(c160=1,c157,0)153.
     c157/100+1159:
     c167%(-1)+c168/c158^1+c169/c158^2+c170/c158^3
     +c171/c158^4+c172/c158^5
160:and(c159(25000.c159)-25000)
167:d10
168:
     C48169:
     C<sub>67</sub>170:CB6171:c105
172:c124
```
RELACION DE FORMULAS COLUMNA  $\overline{a}$ 

**LINEA** 

**FORMIL A** 

 $32:$ c32+(c32#d12/100)  $33!$ if(d19=1.d18.0) 34: d32#(d24/100) 345 d32-d34+d33 381. 432#(425/100)  $39:$ d10#(d17/100) 436-438-439 411 42: 14(d41)0.d41#(d15/100).0) 431. if(d41)0.d41#(di6/100).0) 45:  $d41 - d42 - d43$  $16:$ d39 481 **AA5+446** 511  $c51 + (c514d12/100)$  $52:$  $1 + (d19 = 2, d18, 0)$ 53:  $d51+(d24/100)$ 551 d51-d53+d52 571 d51\*(d25/100) 581 dio#(d17/100) 601. 155-857-458 61: 14(d60)0.d60%(d15/100).0) 62: if(d60)0.d60\*(di6/100).0) 64: d60-d61-d62 651 **458** 67: 464+465 701 c70+(c70#d12/100) 71: if(d19=3.d18.0) 72: d70#(d24/100) 74: d70-d72+d71 **261** d70#(d25/100) d10#(d17/100)  $77:$ 791 d74-d76-d77 BO: if(d79)0,d79#(d15/100),0) 811 if(d79)0,d79%(d16/100),0) 83: d79-d80-d81 841  $d$ 77 36: d83+d84 99: c39+(c39#d12/100) 901 if(d19=4,d18,0) 91: d39\*(d24/100)  $9.31$ 489-491+490 95: 4894 (425/100)

 $-124 -$ 

```
96:
    4104(417/100)
    493-495-496
98:
99:
     14(d98)0.d98#(d15/100).0)
      if (d98)0, d98#(d16/100), 0)
100:
102:498-499-4100
103:
     496
105:
     d102+d103
108:
     c108+(c108#d12/100)
109:
     if(di9=5,d18,0)
1101d108#(d24/100)
112:4108-4110+4109
114:4108#(425/100)
115:
     d10#(d17/100)
117:dii2-dii4-dii5
     if(d117)0,d117#(d15/100),0)
1181
1191
      if(d117)0,d117#(d16/100).0)
121:d117-d118-d119
122:d115
124:d121+d122
132: c132/(b132+.00000000001)
133: c133/(b133+.00000000001)
134: c134/(b134+.00000000001)
135: c135/(b135+.00000000001)
     c136/16136+000000000011136:133:(sum(d132: d136)) / d19d10%(-1)+d48/a144^1+d67/a144^2+d86/a144^3
146:+d105/a144^4+d124/a144^5
147:(d146+d10)/d10
148:
     if(d160=1,d157.0)
158:
     d157/100+1
159:
     d167%(-1)+d16B/d15B^1+d169/d15B^2+d170/d15B^3
      +d171/d158^4+d172/d158^5
160:
     and (d159(25000, d159)-25000)
167:
     d10
1681
     448
169:
     d57
170:186
171:4105
172:d124
```
### RELACION DE FORMULAS COLUMNA " e

#### LINEA **FORMULA**

 $144:$ h20/100+1

### RELACION DE FORMULAS COLUMNA

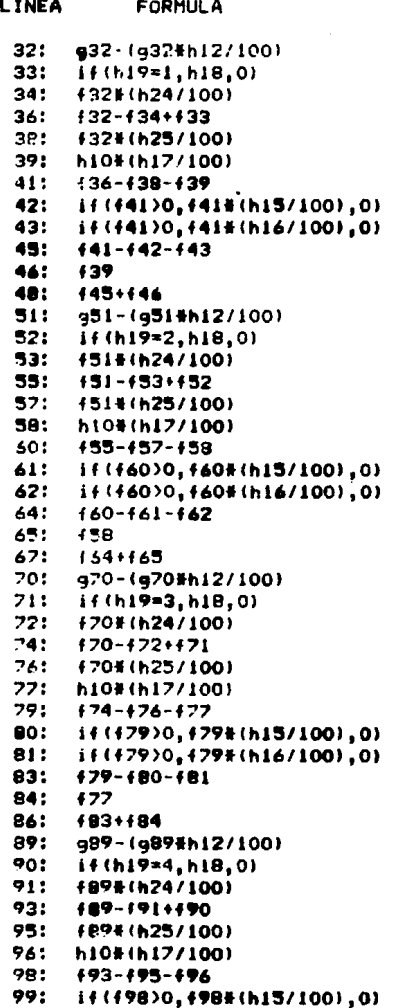

```
100:
      14(498)0.498%(h16/100).0)
102: 498 - 499 - 1001031
     496
1051
    +102+1103
108: 9108-(9108#h12/100)
109: 14(h19=5.h18.0)
1101 4108#(h24/100)
    £108-£110+£109
112:114: (108#(h25/100)
115:
     h104(h17/100)
117: 4112 - 4114 - 4115119: if (f117)0, f117#(h15/100), 0)
119: if (f117)0, f117#(h16/100).0)
121: 1117 - 1118 - 1119122:f115
174: 4121 + 122132: (h21#f48)+(h22#q48)+(h23#h48)
133: (h21#f67)+(h22#g67)+(h23#h67)
134:(h21#f86)+(h22#g86)+(h23#h86)
135: (h21#f105)+(h22#g105)+(h23#h105)
136: (h21*f124)+(h22*a124)+(h23*h124)
138: (sum(f132:f136))/h19
     h10+(-1)+f4R/e144^1+f67/e144^2+f86/e144^3
146:+f105/e144^4+f124/e144^5
147:(4146+h10)/h10148: if(f160=1,f157,0)
158:
      fi57/100+1
      f167#(-1)+f168/f158^1+f169/f158^2+f170/f158^3
159:
      +4171/4158^4+f172/f158^5
      and (f159(25000.f159)-25000)
160:
167:h10
1681
      f48
169:
     167
170:
     +8617111105
172: 124
```
# RELACION DE FORMULAS COLUMNA " a

#### **LINEA FORMULA**

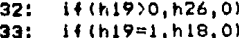

- q32#(h24/100)  $34:$
- $932 934 + 933$  $36:$
- $39:$ 432% (h25/100)
- 391 h10\*(h17/100)

```
41.5936 - 938 - 93942:
     if(q41)0,q41*(h15/100),0)
43:
     if(q41)0.q41#(h16/100).0)
45:
     941 - 942 - 94346:
     93948:
     945+946
51:
     if(h19)1.g32+(g32#h14/100).0)
52:14(h19=2.h18.0)
53:
     951#(h24/100)
55:
     951 - 953 + 95257:
     q51#(h25/100)
58:
     h10#(h17/100)
601
     955 - 957 - 958611
     if(g60)0,g60#(h15/100),0)
42:
     14(g60)0.g60#(h16/100).0)
64:
     960-961-962
65:
     958
47:
     964+965
70:
     if(h19)2.q51+(q51#h14/100).0)
71:if(h19=3.h18.0)
72:g70#(h24/100)
74:g70-g72+g71
76:
     g70#(h25/100)
77!
     h10*(h17/100)
79:a74-g76-g77
80:
     If(979)0,979#(h15/100),0)
81:
     if(q79)0,q79#(h16/100),0)
83:
     979-980-981
84:
     977
86:
     983+984
     if(h19)3,g70+(g70#h14/100),0)
89:
90:
     14(h19=4,h18.0)
91:
     gB9#(h24/100)
93:
     989-991+990
95:
     g894 (h25/100)
96:
     h10#(h17/100)
98:
     993-995-996
99:
     1f (998) 0, 998# (h15/100), 0)
100:
      if(g98)0,g98#(h16/100),0)
102:
      q98 - q99 - q100103:996
105:
      9102 + 9103108:
      if(h19)4, g89+(g89#h14/100), 0)
109:
      if(h19=5, h18, 0)110:
      q108#(h24/100)
112:g108-g110+g109
114:
      g108#(h25/100)
115:
      h10#(h17/100)
117:g112-g114-g115
```

```
1181 -if(q117)0.q117#(h15/100).0)
1191
      if(q117)0.q117#(h16/100).0)
121:9117-9118-9119
122:-115124!9121 + 0122132:sgrt((((f48-f132)^2)#h21)
      +(((q48-f132)^2)#h22)+(((h48-f132)^2)#h23))
1331
      sgrt(((((467-f133)^2)#h21)
      +(((q67-f133)^2)#h22)+((th67-f133)^2)#h23))
1341sgrt(((((486-f134)^2)#h21)
      +(((a86-f134)^2)#h22)+(((h86-f134)^2)#h23))
135:
      sgrt(((((4105-4135)^2)#h21)
      +(((q105-f135)^2)#h22)+(((h105-f135)^2)#h23))
136:
      sart((((f124-f136)^2)#h21)
      +(((q124-f135)^2)#h22)+(((h124-f136)^2)#h23))
1381
      (sum(a132; a136))/h19h10#(-1)+q48/e144^1+q67/e144^2+q86/e144^3
1461
      +qi05/e144^4+qi24/ei44^5
147:(a146+h10)/h10
148:i (i g150 = 1, g157, 0)1581
      9157/100+11591
      9167#(-1)+9168/9158^1+9169/9158^2+9170/9158^3
      19171/9158^4+9172/9158^5
1601
      and(q159(25000.q159)-25000)
167:
      h10168:
      948
169:967
170:986
1711-105172:9124
```
### RELACION DE FORMULAS COLUMNA . h

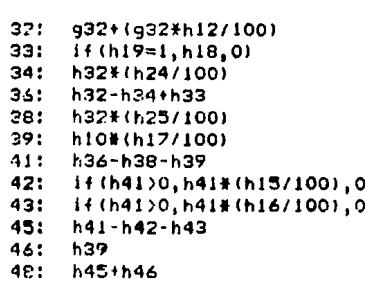

FORMULA

LINEA

r 1

511 a51+(a51¥h12/100)  $i + (h19 = 2, h18, 0)$  $52:$ 531 h51#(h24/100) 554  $h51 - h53 + h52$ 571 h51+(h25/100) 581 **htn#fh12/1001** Anti h55-h57-h58 613 if(h60)0.h60#(h15/100).0) 14(h60)0, h60%(h16/100).0) 625 641 h60-h61-h62 65: **h58** 671 h64+h65 70: a70+{a70#h12/100}  $711$  $1 + (h19 = 3, h18, 0)$ 72: h70#(h24/100) 74: h70-h72+h71 76: h70#(h25/100)  $77.$ h10#(h17/100) 79: h74-h76-h77  $80:$ if (h79)0.h79#(h15/100).0) 1f(h79)0.h79#(h16/100).0)  $81:$ 831 h79-h80-h81 84: h77 86:  $h83 + h84$ 89: a89+(a89#h12/100) 90:  $1 + (h19=4, h18, 0)$ 911 h89%(h24/100) 93: h89-h91+h90 95: h89\*(h25/100) 96: ht0#(h17/100) 98: h93-h95-h96  $99:$ if(h98)0.h98#(h15/100).0)  $100:$ 14(h98)0.h98%(h16/100).0) h98-h99-h100  $102:$  $103!$ **h96**  $.105:$ h102+h103  $108:$ q108+(q108#h12/100)  $109:$  $i + (h19 = 5, h18, 0)$  $110:$ h108%(h24/100)  $112!$ h108-h110+h109  $114:$ h108%(h25/100) 1151 h10#(h17/100)  $117:$ h112-h114-h115 if(h117)0,h117%(h15/100),0)  $110:$ 119: if(h117)0.h117#(h16/100).0)  $121:$ h117-h118-h119  $122:$ **h115**  $124:$ h121+h122 a132/(f132+,00000000001)  $132:$ 

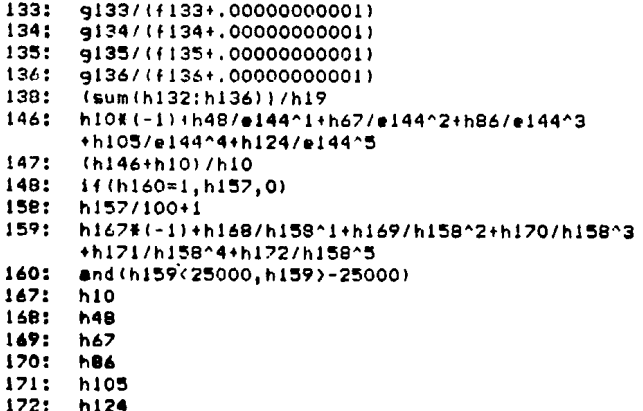

# RELACION DE FORMULAS COLUMNA " j "

### FORMULA **LINEA**

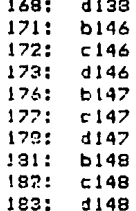

 $\tilde{\mathcal{I}}$ 

 $\sim$ 

# RELACION DE FORMULAS COLUMNA " k "

#### FORMULA LINEA

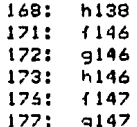

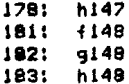

#### RELACION DE FORMULAS COLUMNA ň 1

FORMULA LINEA

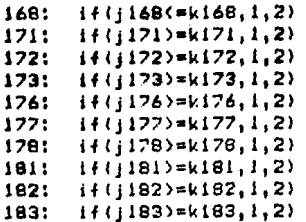

 $c.$ Aspectos a considerar para efectos de presentación.

÷

- # Al término del Modelo de Trabajo, se podra apreciar que en algunas de las posiciones de entrada de fórmulas, aparecerá el título de "ERROR"; sin embargo esto no significa que el Modelo contenga alguna falla, sino que como el Modelo no tiene ningun valor asignado todavía, es decir, no ha sido aplicado, algunas fórmulas implican cierto tipo de cálculos que generan dicho título mientras el modelo no sea utilizado.
- \* Por especificación, el programa de hoja electrónica despliega todos los números y valores de fórmulas mostrándolos con - 2 decimales; sin embargo, este formato puede ser cambiado mediante el comando CTRL--X D y cuyas características se muestran en el Apéndice A de este Seminario.
- \* Asimismo, per especificación todos  $105$ números están alineados con el margen derecho de la columna mientras que los títulos lo

 $-133 -$ 

están con el margen izquierdo; empero, dicho formato puede ser cambiado para alinear. ya. sea títulos o números.  $a - 1a$ izquierda. derecha o al centro de la columna mediante el comando CTRL--X J cuyas características se muestran también en el Apéndice A.

5.4 Aplicación del Modelo de Irabaio en la Evaluación  $de_2$ 

-----Provectos de Inversion de la Companía " X ", S.A.  $de C.V.$ 

La Compañía " X ", S.A. de C.V. pretende lanzar al mercado un nuevo producto teniendo la posibilidad de escoger entre la fabricación de una microcomputadora portátil y un sistema de alarma computarizada para automóvil.

Los ingenieros de la planta determinaron que para cada uno de los productos mencionados es necesaria la compra de maquinaria especial cuyo costo, vida económica y valor de desecho son diferentes dependiendo de la fabricación del artículo que se seleccione.

A su vez, el departamento de ventas y el departamento financiero determinaron : los factores, que siendo de su competencia, afectan a las inversiones propuestas, y elaboraron los proyectos correspondientes, los cuales, se integran de acuerdo al

 $-135 -$ 

# siquiente cuadro:

j

 $\begin{array}{c} \frac{1}{2} \\ \frac{1}{2} \end{array}$ 

Í  $\ddot{\phantom{0}}$ 

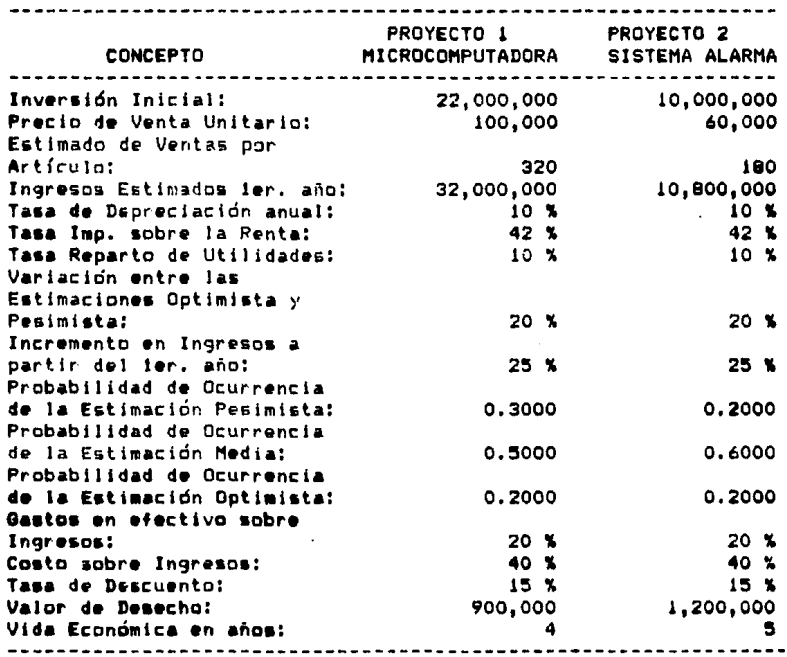

Con la información proporcionada anteriormente, el director financiero debe realizar la evaluación de los proyectos y presentar a la dirección general su decisión al respecto.

 $-136 -$ 

# 5.5 Solucion

Procederemos **a** vaciar en el Modelo **de** Trabajo correspondiente, toda la información proporcionada en el cuadro mencionado anteriormente, y, seguido de esto, ensayaremos en el Módulo y tabla respectivos. diferentes valores para la TIR hasta que el operador condicional del Modelo encuentre y asigne los valores apropiados.

Realizado lo anterior, obtendremos inmediatamente los resultados correspondientes a la evaluación de los proyectos procesados y mostrados a continuación:

MODELO DE TRABAJO PARA EVALUACION DE PROYECTOS MUTUAMENTE EXCLUYENTES MEDIANTE LOS METODOS DENOMINADOS V.P.N. Y T.I.R. AREA DE API ICACIONS INVERSIONES PARA EXPANSION PROYECTO 1: MICROCOMPUTADORA PORTATIL Valor Neto de la Inversión: 22,000,000 Porcentaje de variación para estimaciones pesimista y optimista: 20.00 Porcentaie de aumento o disminución de ingresos a partir del ler. año: 25.00 Porcentaje aplicable de I.S.R.: 42.00 Porcentaje aplicable de P.T.U.:  $10.00$ Tasa de Depreciación Anual: 10.00 Valor de Desecho del Provecto: 900.000 Vida en años del provecto:  $\Delta$ Tasa de Descuento: 15,000000 Probabilidad de Ocurrencia Estim. Pesimista: 0.3000 Probabilidad de Ocurrencia Estim. Media: 0.5000 Probabilidad de Ocurrencia Estim. Optimista:  $0.2000$ Porcentaje de costo sobre ingresos: 40.00 Porcentaje de gastos en efvo. sobre ingresos: 20.00 Estimación Media de ingresos ier. año: \$ 32,000,000
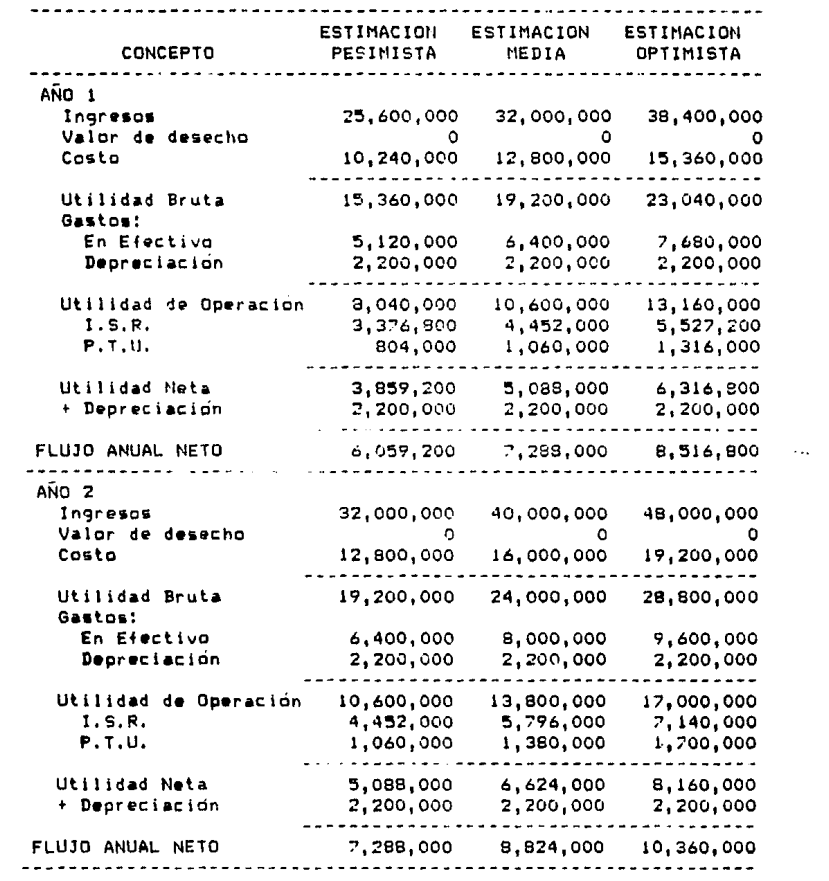

 $\label{eq:2.1} \begin{split} \mathcal{L}_{\text{max}}(\mathbf{r}) & = \mathcal{L}_{\text{max}}(\mathbf{r}) \mathcal{L}_{\text{max}}(\mathbf{r}) \mathcal{L}_{\text{max}}(\mathbf{r}) \\ & = \mathcal{L}_{\text{max}}(\mathbf{r}) \mathcal{L}_{\text{max}}(\mathbf{r}) \mathcal{L}_{\text{max}}(\mathbf{r}) \mathcal{L}_{\text{max}}(\mathbf{r}) \mathcal{L}_{\text{max}}(\mathbf{r}) \mathcal{L}_{\text{max}}(\mathbf{r}) \mathcal{L}_{\text{max}}(\mathbf{r}) \mathcal{L}_{\text{max}}(\mathbf$ 

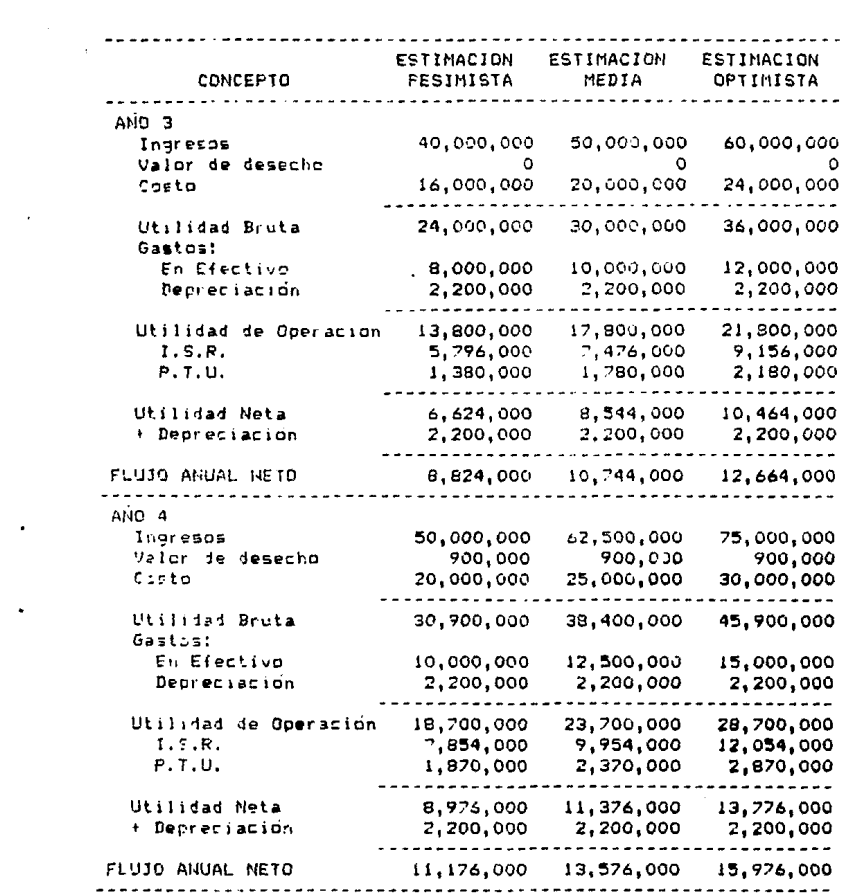

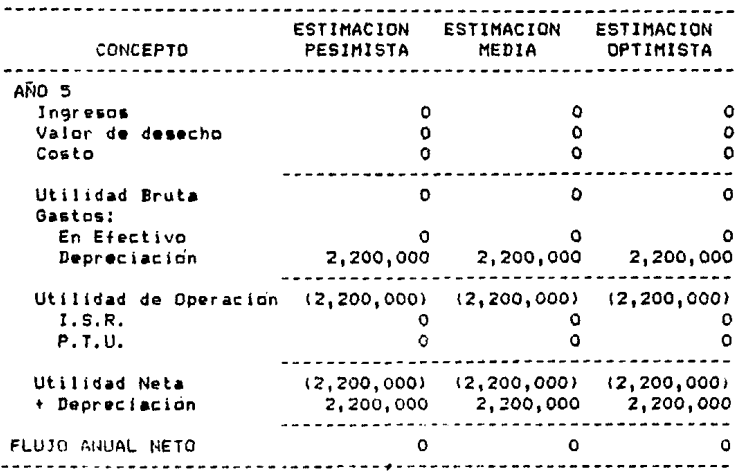

#### CALCULO DEL RIESGO

------------------

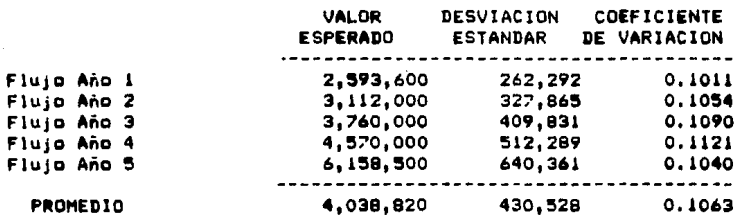

#### METODOS DE EVALUACION

----------------------

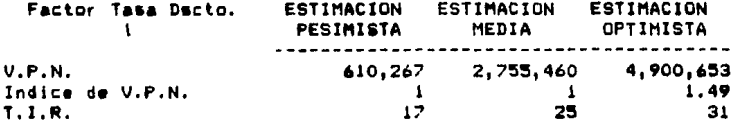

Tabla de ensayo para cálculo de la TIR 

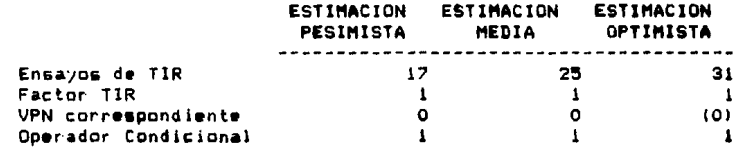

J.

### Valores para recálculo regional

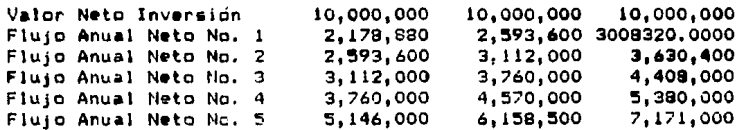

 $\label{eq:1} \begin{split} \mathcal{L}_{\text{G}}(\mathcal{L}_{\text{G}}(\mathcal{L}_{\text{G$ 

PROYECTO  $2:$  SISTEMA DE ALARMA COMPUTARIZADA

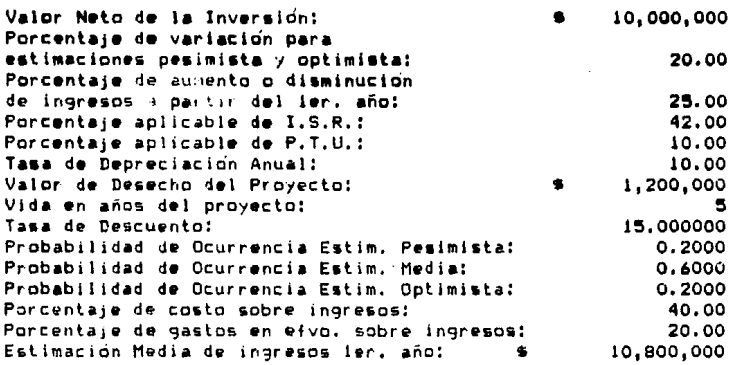

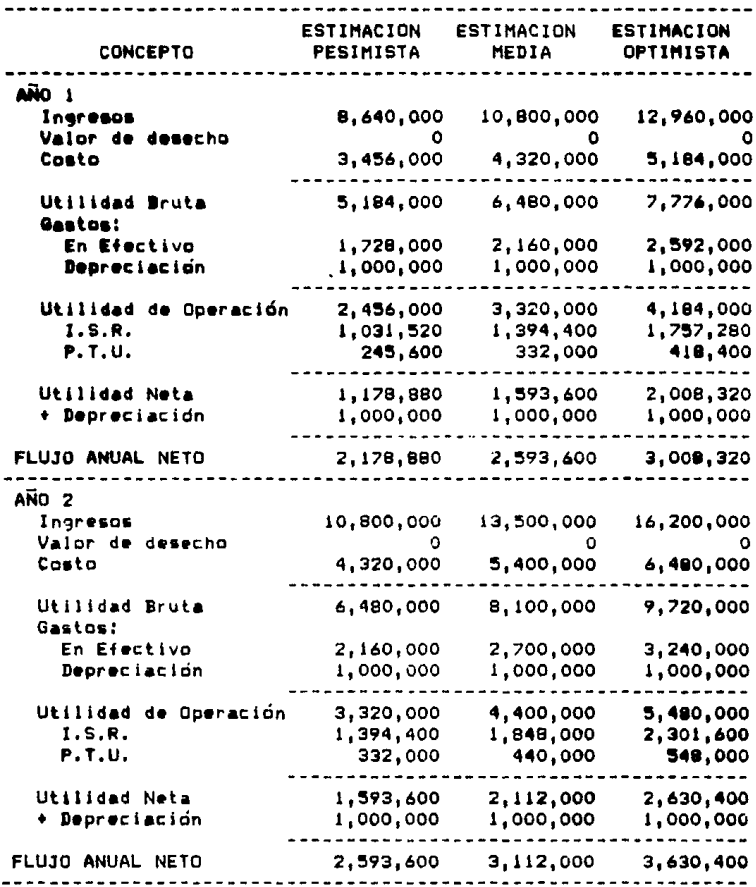

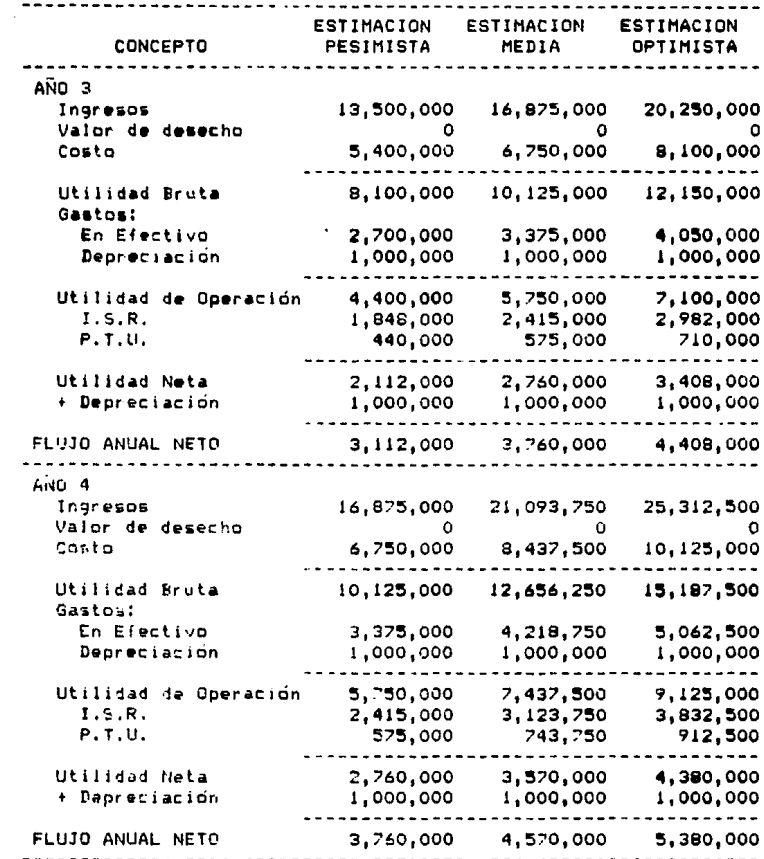

 $\alpha$  , and  $\alpha$  , and  $\alpha$  , and  $\alpha$  , and  $\alpha$  , and  $\alpha$  , and  $\alpha$  , and  $\alpha$  , and  $\alpha$ 

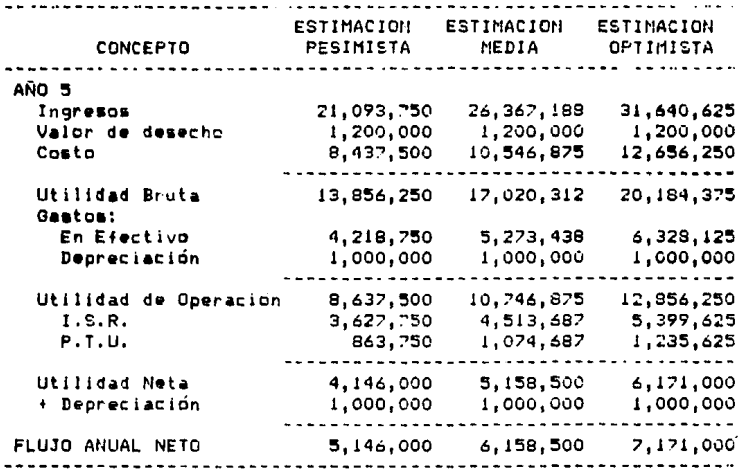

tan di Kabupatén Bandung<br>Kabupatèn Sumah<br>Kabupatèn Sumah

#### CALCULO DEL RIESGO ------------------

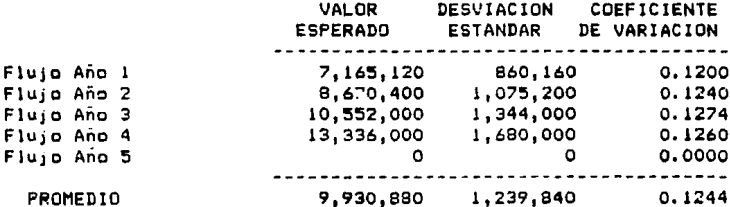

# METODOS DE EVALUACION

---------------------

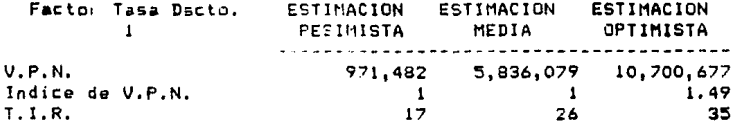

Tabla de ensayo para cálculo de la TIR 

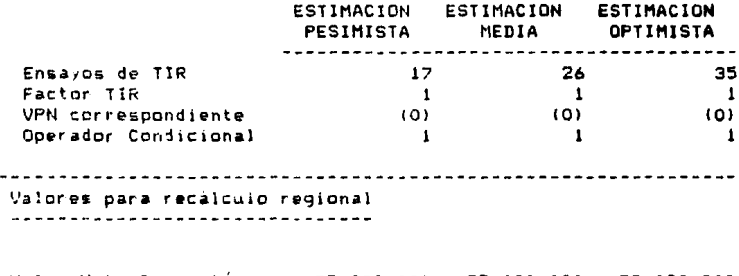

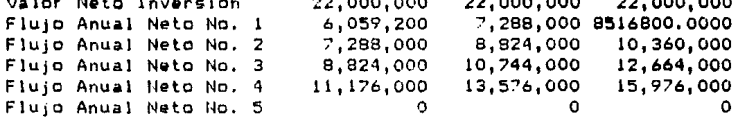

### EVALUACION DE PROYECTOS

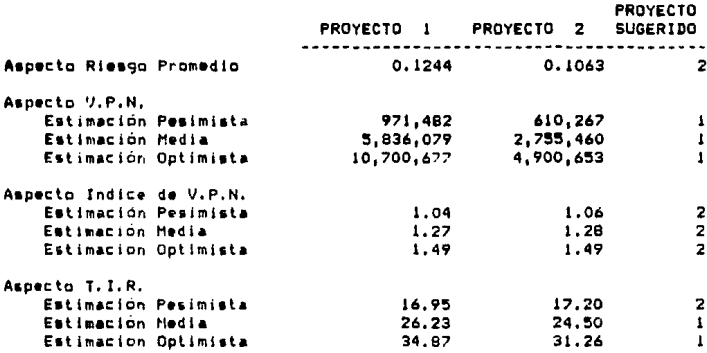

Finalmente, apoyándonos los resultados en obtenidos en la aplicación del Modelo de Trabaio y haciendo uso de nuestros conocimientos adquiridos en los Capítulos 1 y 2 de este Seminario, podemos deducir que la decisión que debe tomar el director financiero de la Compañía \* X \* S.A. de C.V., es la de seleccionar el Proyecto No. i que consiste en la compra de la maquinaria necesaria para la fabricación de  $1<sub>a</sub>$ microcomputadora portátil.

#### CONCLUSIONES

- 1. Todo proyecto de inversión debe ser elaborado y evaluado con cuidado y profesionalismo ya que cualquier omisión puede ocasionar el tomar una decision equívoca y en algunos casos Irremediable.
- 2. Los ordenadores electronicos son, en esta época, el única medio de procesamiento de datas que se ajusta al ritma actual de **crecimiento** <sup>y</sup> desarrollo del mundo moderno; lo que hace que el administrador financiero **se** vea en la necesidad de adentrarse cada vez más en el área de la informática.
- 3. La apropiada combinación y utilización de los métodos superiores de evaluación de proyectos de inversión, efectuada por medio de los ordenadores electrónicos personales. proporciona  $\mathbf{a}$ administrador financiero un notable aumento en cuanta a eficiencia y optimización *de* tiempo •n lo refqrente a la toma *de* decisiones,

 $\ddot{a}$ . Mediante el ordenador electrónico personal, es posible crear y analizar, en un mínimo de tiempo, un amplio panorama de las diversas opciones que puedan presentar uno o varios proyectos de inversión.

and the

- La flexibilidad de los modelos de trabajo permite 5. al administrador financiero modificarlos y/o actualizarlos en cualquier momento que así lo desee, lo cual representa la eliminación del aspecto obsolescencia.
- que.  $\boldsymbol{4}$ . Es imprescindible enfatizar es.  $e<sub>1</sub>$ administrador financiero quien-finalmente toma las decisiones y, por lo tanto, para alcanzar un aprovechamiento óptimo del ordenador electrónico en ése sentido, es necesario que domine todos los aspectos técnicos que implica la evaluación de proyectos de inversión.

151

# Apendice A

SUMARIO DE COMANDOS

# A.i.Movimiento del Curson

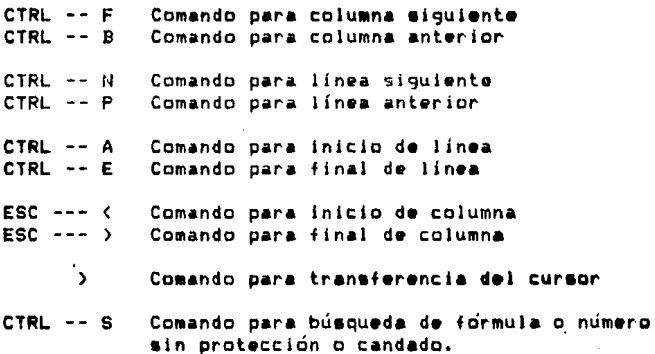

 $-152 -$ 

# A.2.Movimiento\_de\_la\_Pantalla

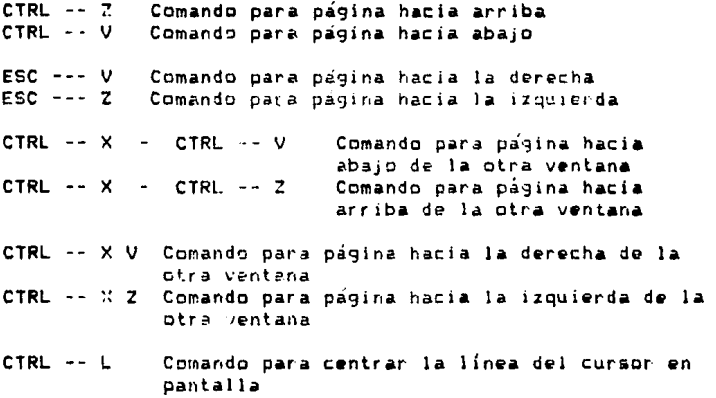

### A.3 Formulas Interconstruídas

#### Funciones Aritméticas

abs (x) Valor Absoluto de una celda avg(rango) Promedio Aritmético de un rango de celdas count(rango)La Cantidad de celdas en un rango

Calcula la base "e" del logaritmo natural  $exp(x)$ a la potencia de "x"

 $ln(x)$ Calcula el logaritmo natural en base "e" de "x"

 $log(x)$ Calcula el logaritmo en base 10 de "x"

lookupix.rango)Busca el valor de "x" en el rango especificado y asigna el valor contenido en la celda adyacente ú kur

Encuentra el valor máximo en un rango max(range)

Encuentra el valor mínimo en un rango min(range)

Calcula la raíz cuadrada de "x"  $part(x)$ 

sum(range) Calcula la suma de valores en un rango

Funciones Lógicas

Asigna el valor i si "x" y "y" son ciertos, si and  $(x, y)$ no, asigna el valor O

Asigna el valor 1 si "x" o "y" son ciertos, si  $or(x,y)$ no, asigna el valor O

 $i$   $(x, y, z)$ Asigna el valor de "y" si "x" es cierto, si no. asigna el valor de "2"

 $-154 -$ 

not(x) Asigna el valor 1 si "x" es falso, si no, asigna •I valor O

Funciones Trigonométricas

- $atan(x)$ Calcula el arco tangente de "x". ("x" debe estar dado en radianes)
- $cos(x)$ Calcula el coseno de "x". ("x" debe estar dado en radlan•sl
- •lnlxl Calcula el seno de "x". ("x" debe estar dado en radianes)

### A.4\_Areas\_Iemporales\_de\_Trabaio\_Multiples\_v\_archivos

CTRL -- X A Comando para asociación de archivos  $CTRL - - \times D$  $CTRL - - XK$ Comando para cambio de área temporal de trabajo Comando para borrado simple de área temporal de trabaje CTRL -- X - CTRL -- B Comando para directorio de Areas temporala• de trabaje  $CTRL$  --  $X$  -  $CTRL$  --  $K$  Comando para borrado de memoria

8.5\_81macemaniento.\_impresión\_v\_lectura\_de\_archivos

CTRL -- X - CTRL -- S Comando para almacenamiento común CTRL  $- - x - CTRL - - u$ Comando para almacenamiento especial CTRL -- X - CTRL -- P Comando para impressión global CTRL --  $\times$  P Comando para impresión parcial CTRL -- X - CTRL -- F Comando para lectura común CTRL -- X - CTRL -- R Comando para lectura especial

## A.A.Introducción de Títulos y Fórmulas

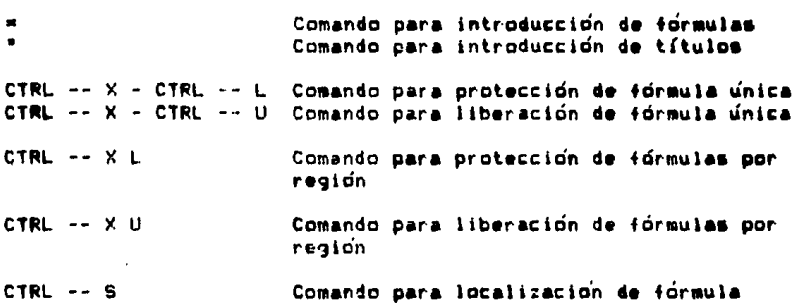

 $-156 -$ 

 $\epsilon$ 

# A.Z\_Qaeradores\_gara\_Egrmulas

## Operadores Aritméticos

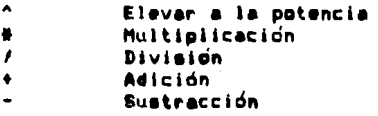

### Operadores Condicionales

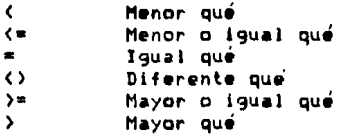

A.B.Eormatos.de.Pantalla

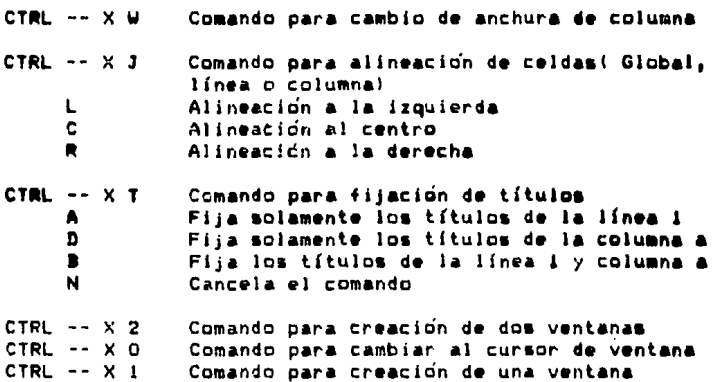

### A.2 Edición de elementos de fórmula

```
CTRL -- X E Comando para edición de fórmula 
                        Los siguientes comandos funcionan únicamente
cuando se haya tecleado el comando anterior
CTRL -- A Mueve el cursor al principio de la fórmula<br>CTRL -- E Mueve el cursor al final de la fórmula
CTRL -- E Mueve el cursor al final de la fórmula<br>CTRL -- F Mueve el cursor un caracter hacia adela
CTRL -- F Mueve el cursor un caracter hacia adelante<br>CTRL -- B Mueve el cursor un caracter hacia atras
CTRL -- B Mueve el cursor un caracter hacia atras<br>CTRL -- D Borra el caracter ocupado por el cursor
CTRL -- D Borra el caracter ocupado por el cursor<br>CTRL -- G Regresa la fórmula original
```
#### A.10 Definicion il Regiones

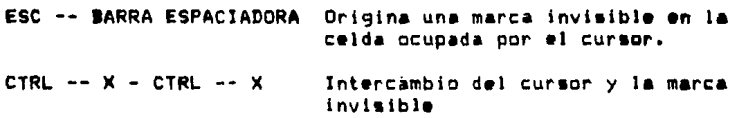

## A.11\_Buccado\_m\_Inmerciún

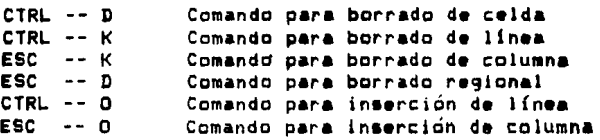

A.12 Copiado

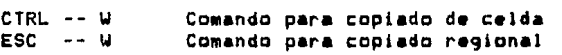

- CTRL -- Y Comando para duplicado de celda, línea ,<br>columna o región previamente definida
- $ESC -Y$ Comando para duplicado de celda, línea o<br>columna a una región especificada por una<br>marca invisible

## A.13 Veriables Absolutas v Relativas

Cuando se utilicen los comandos de duplicado, se nos preguntará en la línea de mensajes si las variables de una fórmula deten ser relativas a su nueva posición. Las resureatas posibles son:

 $\mathbf{v}$ 

 $\mathbf{M}$ 

Sí, la variable deberá ser ajustada a su nveva posición No. la variable debená ser duplicada sin ninaún cambio

### A.14 Modos de Recélculo

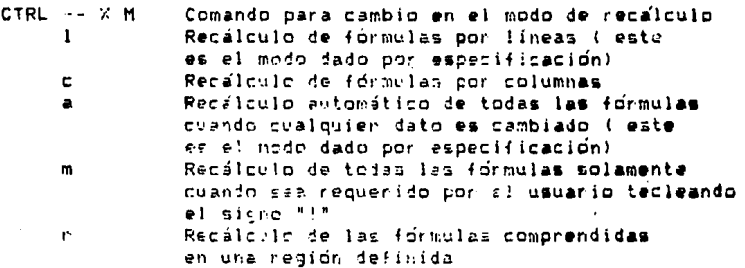

 $-161 -$ 

# A.15\_Eormatos\_para\_despliegue\_de\_elementos

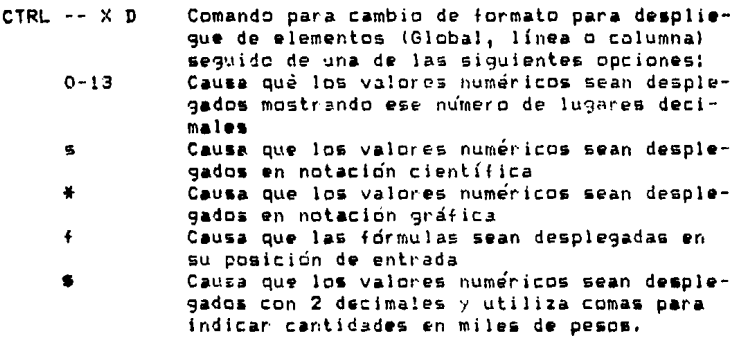

and the second second second second second second second second second second second second second second second second second second second second second second second second second second second second second second seco

# A.14\_Comandos\_taprciales

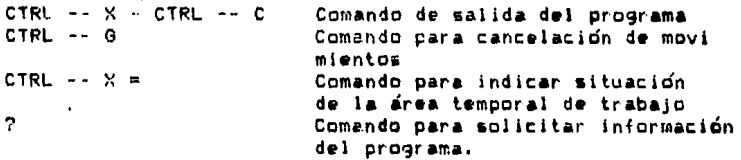

- 162 -

#### **BIBLIOGRAFIA**

Anderson, P.G., "Proceso de Datos y Sistemas de Información de Gestión", Editorial EDAF (Madrid) /1979/, Eiblioteca para dirección de empresas. Tomo V. Awad, Elfas M., "Procesamiento Automático de Datos", Editorial DIANA /1980/, Bolten E. Steven., "Administracion Financiera", Editorial LIMUSA., Boyles, Franks. "Tecnicas Modernas de Administración Financiera". Editorial LIMUSA, Srigham, Eugere F., Weston, J. Fred, "Administración Financiera de Empresas", Editorial INTERAMERICANA, Espinoza Mireles, Jorge, "Cómo Decidir con la Nueva Informática", 1984. Gitman, Lawrence J., "Fundamentos de Administración Financiera", Editorial HARLA., Nueva Enciclopedia Temática, Toma VII., Editorial RICHARDS., Robinson & Johnson, "Problemas de Finanzas", Editorial CECSA., Staff of the Texas Instruments Learning Center, "Calculator Analysis for Business and Finance",  $1977,$ 

Thirkettle, G.L., "Economía Basica". Editorial EDAF (Madrid). Biblioteca para dirección de empresas. Tomo XI.,

Van Horne, James C., "Fundamentos de Administración Financiera", Editorial PRENTICE/HALL INTERNACIONAL.,

Villegas, Eduardo H., "La Información Financiera en la Administración", Editorial LARO...

Watts, B.K.R., "Elementos de Finanzas para Gerentes", Editorial EDAF (Madrid). Biblioteca para dirección de empresas. Tomo XII..

Wesson B. Robert.. "Perfect Calc". Perfect Software Inc. 1983.